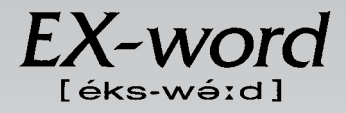

# **XD-M900 取扱説明書**  保証書付

・ご使用の前に「安全上のご注意」をよくお読みの上、 正しくお使いください。 ・ 本書は、お読みになった後も大切に保管してください。 広辞苑 英英辞典 漢和辞典 ジーニアス英和辞典 ジーニアス和英辞典 英会話 とっさのひとこと辞典 リーダーズ 英語類語辞典 複数辞書検索 複数辞書例文検索 電卓 設定変更 「各辞典の著作権」などについて 付表・図(広辞苑) こんなときは 付録 辞典機能を使っている \_\_\_\_\_\_\_\_\_\_\_ときの便利な機能

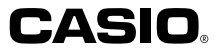

**J**

RCA501476-001V01

# **安全上のご注意**

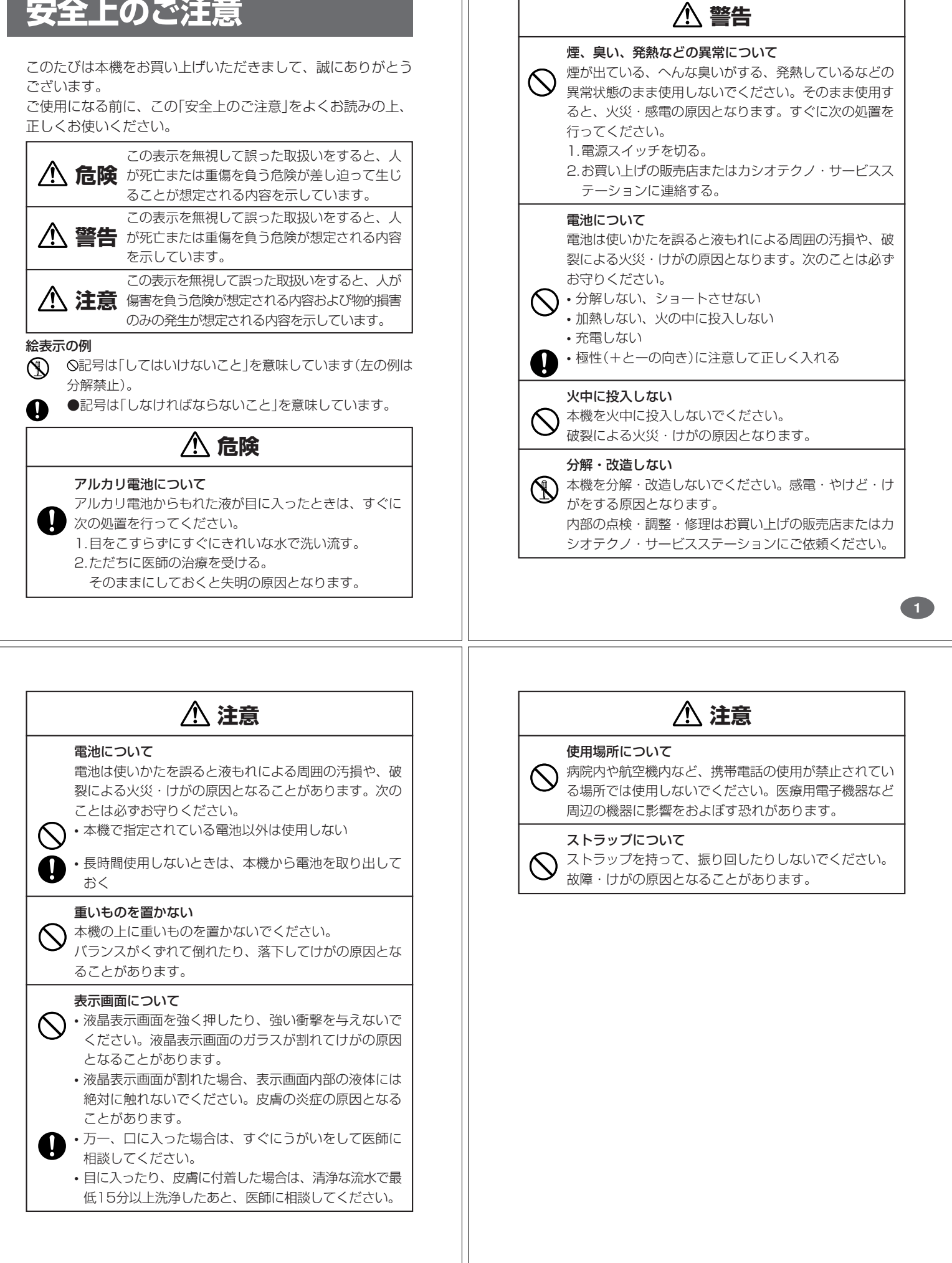

#### **その他の使用上のご注意**

- ●本機は精密な電子部品で構成されています。データが正常に保持できなく なったり、故障の原因になりますので、以下のことに注意してください。
	- •落としたり、「強い衝撃」、「曲げ」、「ひねり」などを加えないでくださ い。また、ズボンのポケットに入れたり、硬いものと一緒にカバンに 入れないようにご注意ください。
	- •ボールペンなど尖ったものでキー操作しないでください。
	- •液晶表示部に強い力を加えたり、ボールペンなど尖ったもので突いた りしないでください。液晶画面はガラスでできていますので、傷つい たり、割れることがあります。
	- •分解しないでください。分解により故障した場合は、保証期間内でも 有料修理となります。
- •静電気が発生しやすい場所では使わないでください。 ●極端な温度条件下での使用や保管は避けてください。

低温では表示の応答速度が遅くなったり、点灯しなくなったりします。 また、直射日光の当たる場所や窓際または暖房器具の近くなど、極端に 温度が高くなる場所には置かないでください。ケースの変色や変形、ま たは電子回路の故障の原因になります。

- ●湿気やほこりの多い場所での使用や保管は避けてください。 水が直接かかるような使用は避けるとともに、湿気やほこりにも十分ご 注意ください。電子回路の故障の原因になります
- ●お手入れの際は、乾いた柔らかい布をご使用ください。 特に汚れがひどい場合は、中性洗剤に浸した布を固くしぼっておふきくださ い。なお、シンナーやベンジンなどの揮発性溶剤は使用しないでください。 キーの上の文字が消えたり、ケースにシミをつけてしまう恐れがあります。 ●電子辞書本体に無理な力を加えると、破損や故障の原因となります。

#### あらかじめご承知いただきたいこと

**4**

**6**

- ●本書および本機の使用、故障・修理などによりデータが消えたり変化し たことで生じた損害、逸失利益、または第三者からのいかなる請求につ きましても、当社では一切その責任を負えませんので、あらかじめご了 承ください。
- ●本書の内容に関しては、将来予告なしに変更することがあります。
- ●本書の内容については万全を期して作成いたしましたが、万一ご不審な 点や誤りなど、お気付きのことがありましたらご連絡ください。
- ●本書の一部または全部を無断で複写することは禁止されています。ま た、個人としてご利用になるほかは、著作権法上、当社に無断では使用 できません。ご注意ください。
- ●本書に記載されている表示画面や製品イラストなどは、実際の製品と多 少異なる場合がありますので、あらかじめご了承ください。

# **ご購入後、はじめてご使用になるときは**

ご購入後、本機を使用する前に、次の手順に従って、同梱されているアル カリ単4形乾電池を入れてください。

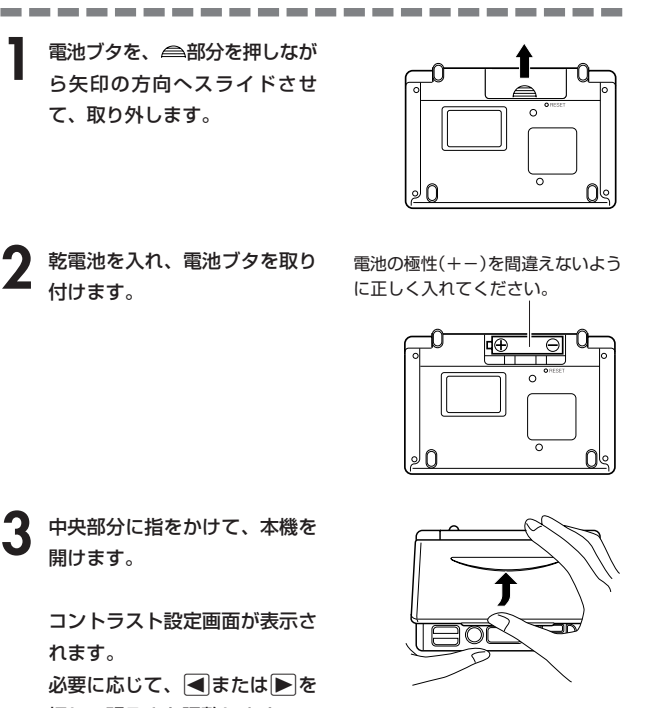

コントラスト設定

調整して決定キーを押して下さ

押して明るさを調整します。 ※ コントラスト設定画面が表示さ れないときは、リセットを行っ てください。 **152**ページ

# **付属品を確認しましょう** ご使用になる前に、以下の付属品がそろっているか確認してください。

•アルカリ単4形乾電池 1本

※お買い上げになられた商品(特別梱包商品など)によっては、付属品が 異なる場合があります。

す。

### ▲ 訳/決定 を押します。 英英辞典の最初の画面が表示されま ※ 英英辞典の最初の画面が表示さ

れないときは、リセットを行っ てください。 **152**ページ

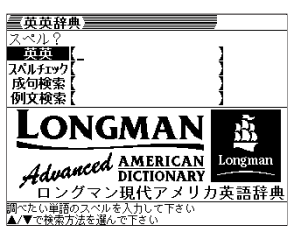

**5**

#### ■バックライト機能について

- ・この電子辞書は、映画館などの薄暗い所でも表示が見やすいように、バック ライト機能があります。
- ・ブート機能があっます。<br>・バックライト機能を頻繁にご使用になりますと、電池寿命が短くなります。 ・バックライト設定(**)»110**ページ)で、「省エネモード」を選択すると電池寿命<br>- が長くなり、「明るいモード」を選択すると電池寿命が短くなります。<br>・以下の電池寿命は、バックライト使用時の目安です。(新品のアルカリ電池を

使用し、使用温度20℃の場合)

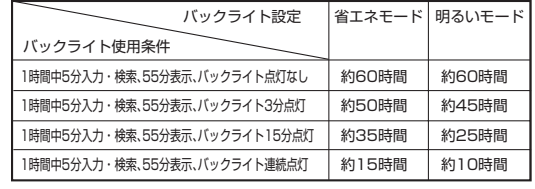

. . . . . . . . . . . . . . . . . . ●付属の電池は、工場出荷時より微少な放電による消耗が始まっています。その ため、製品の使用開始時期によっては、所定の使用時間に満たないうちに寿命 となることがあります。あらかじめご了承ください。

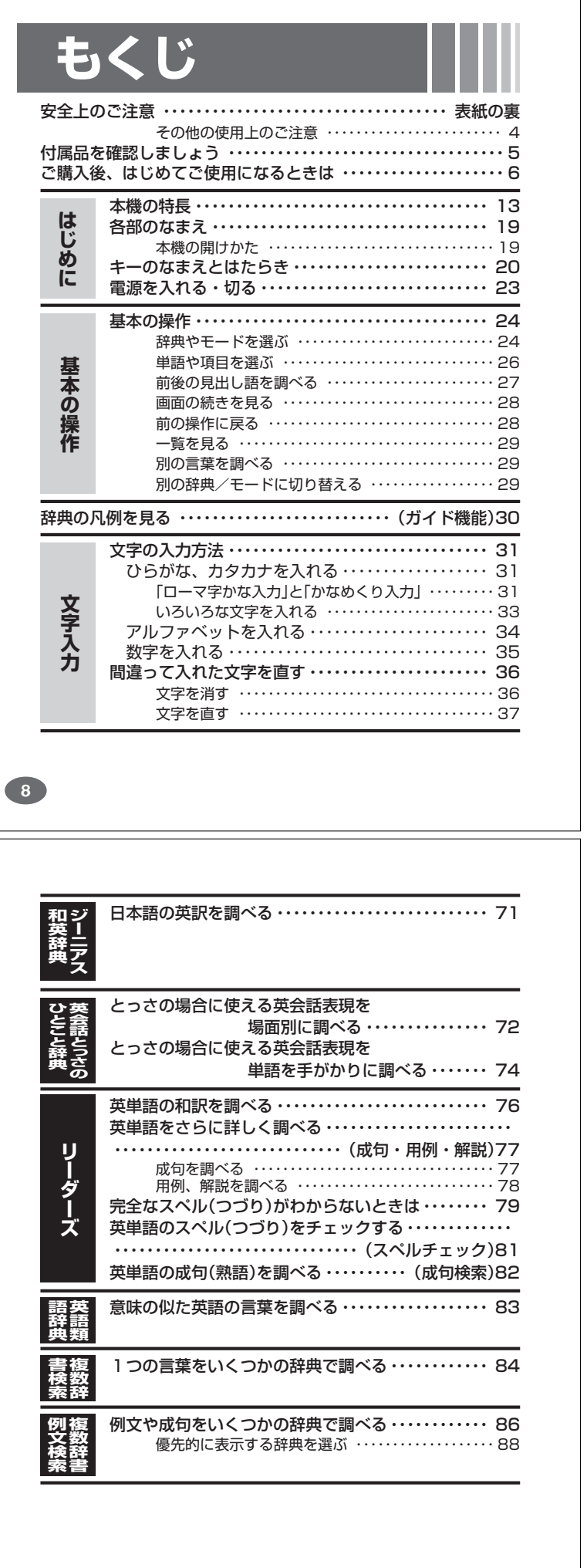

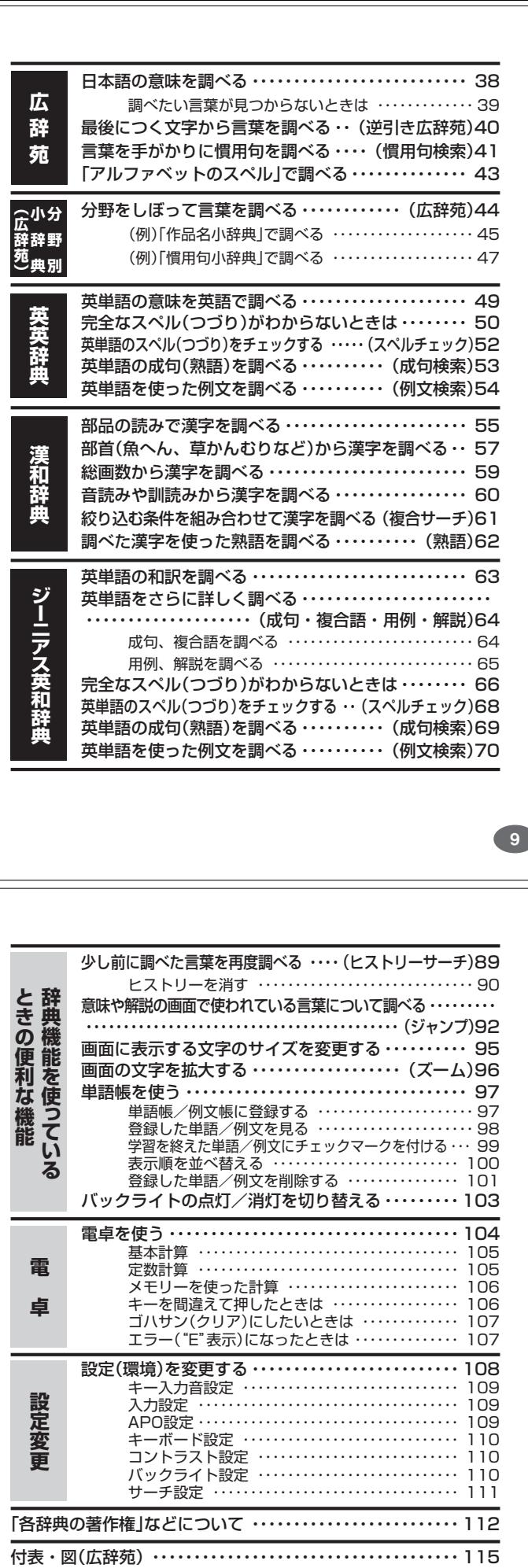

こんなメッセージが出たら… ・・・・・・・・・・・・・・・・・・・ 149 こんな症状がおこったら… ・・・・・・・・・・・・・・・・・・・・・ 151 リセットするときは ・・・・・・・・・・・・・・・・・・・・・・・・・・・ 152 電池を取り換えたいときは ・・・・・・・・・・・・・・・・・・・・・ 153 電池の取り扱い上の注意 ・・・・・・・・・・・・・・・・・・・・・ 155

**こ ん な**

**と き は**

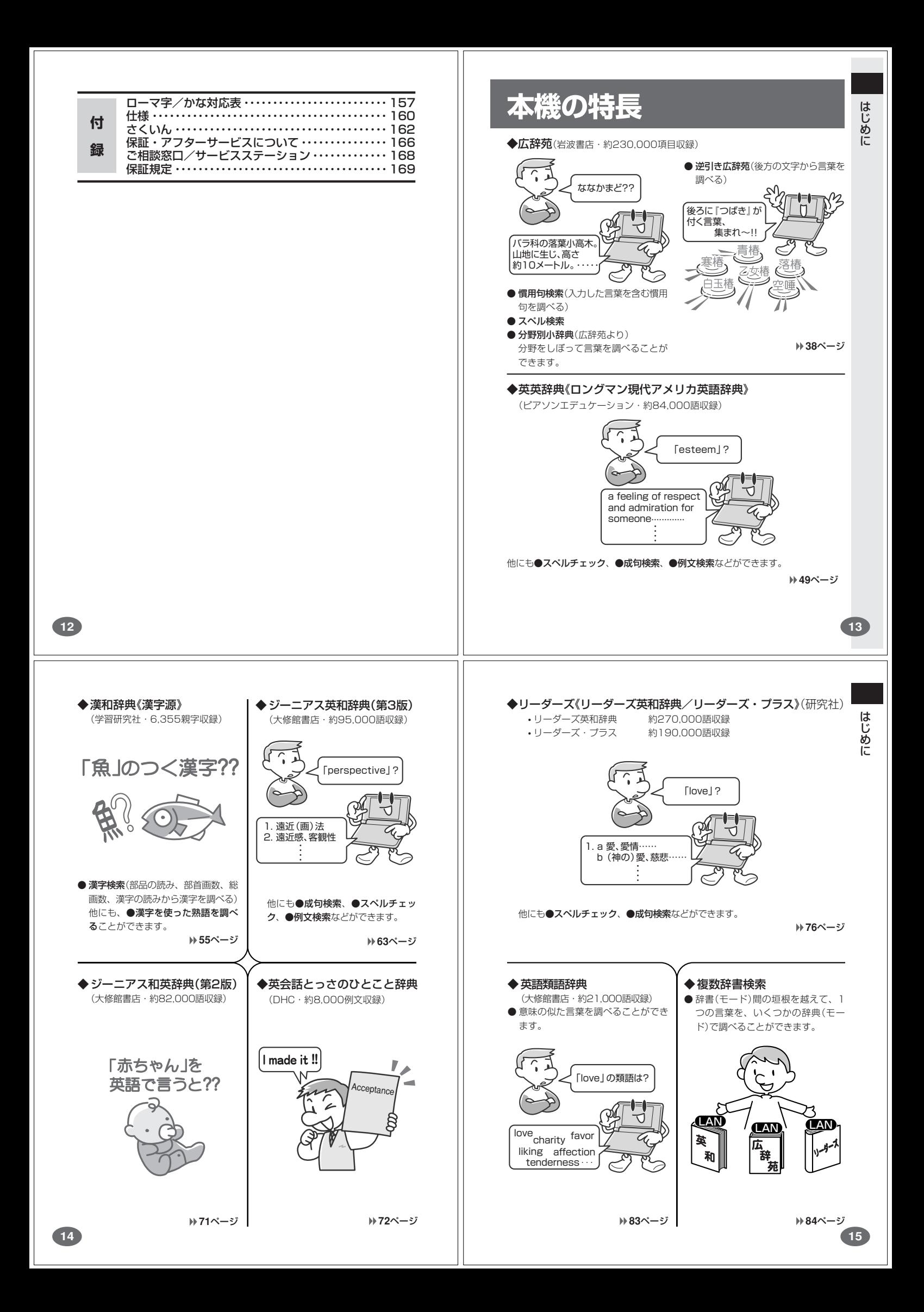

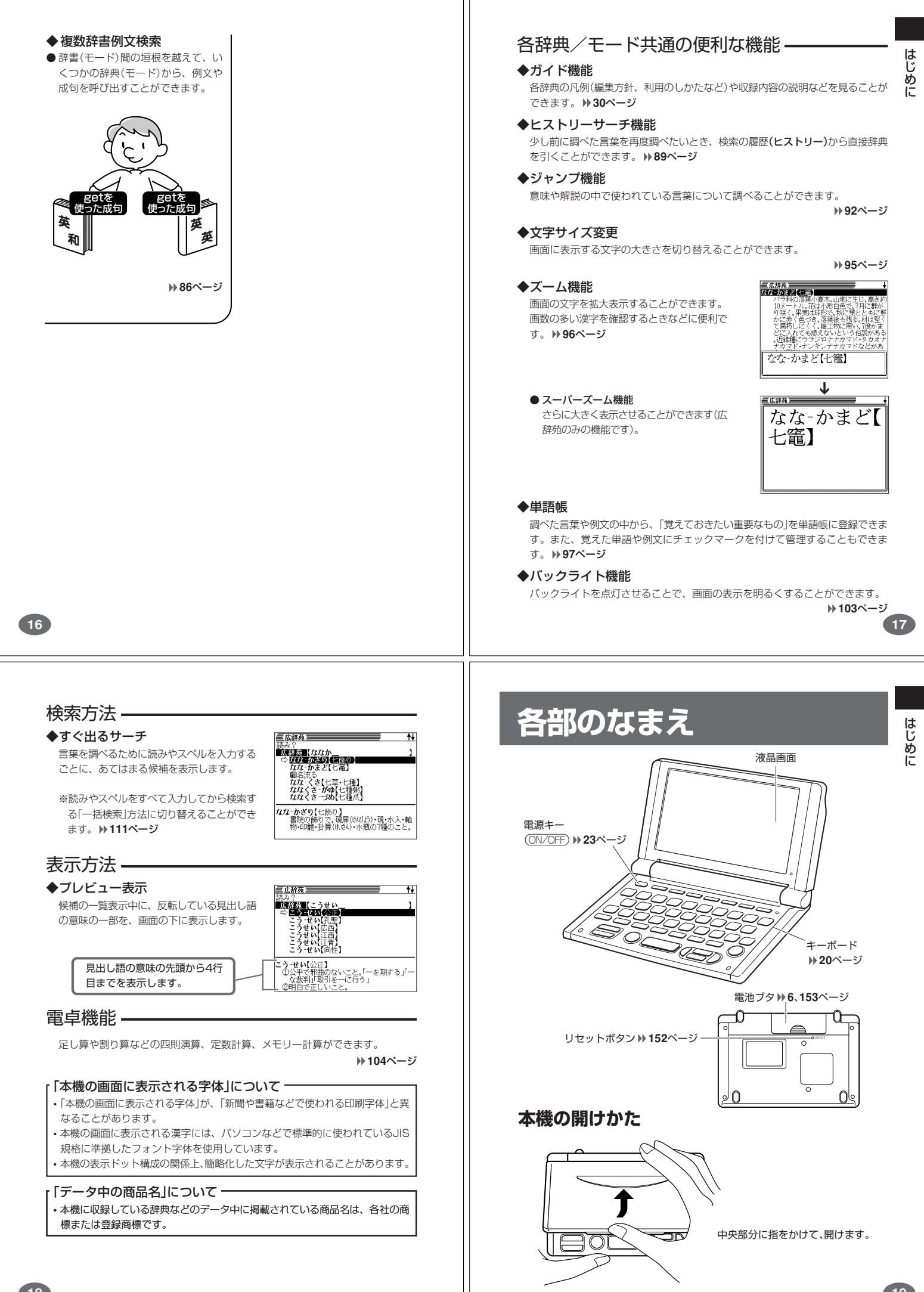

# **キーのなまえとはたらき**

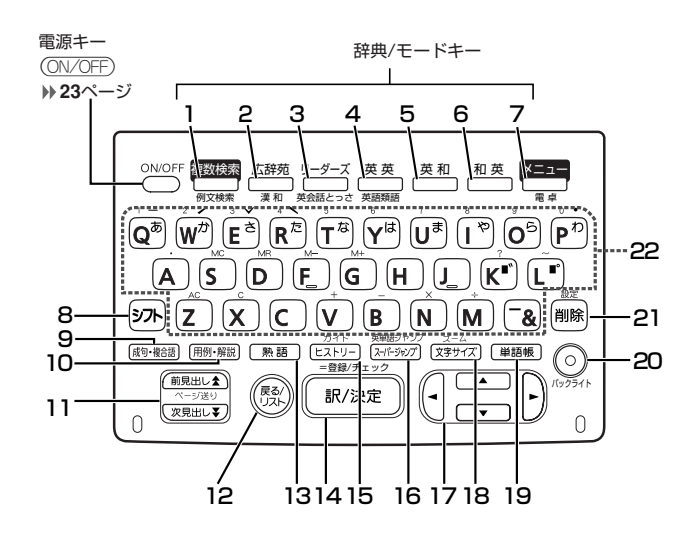

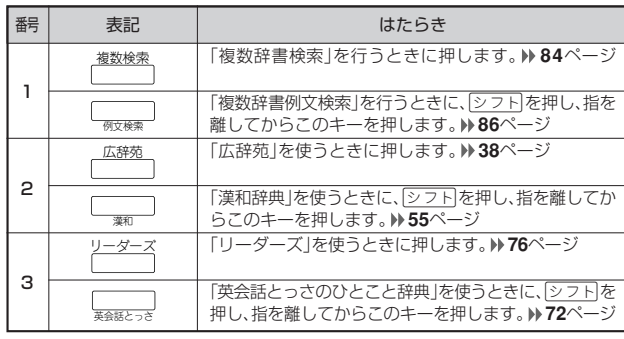

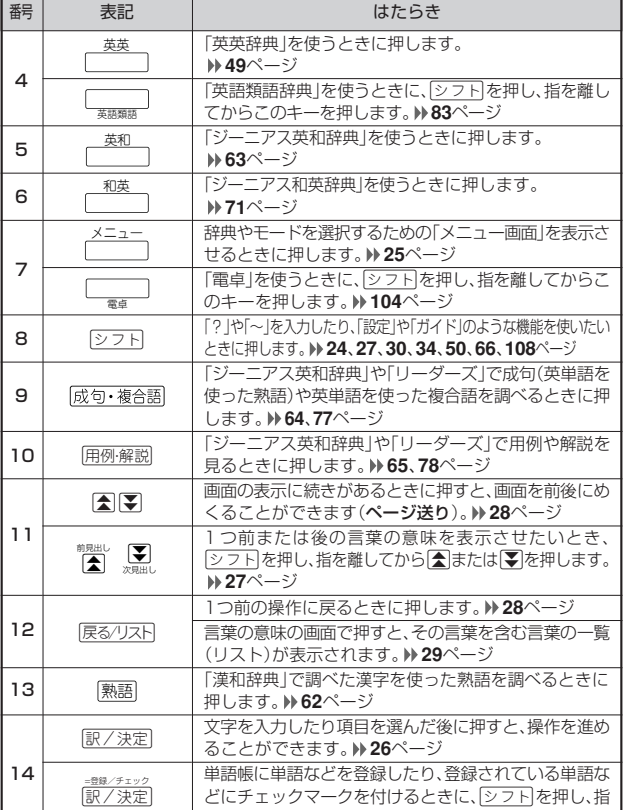

を離してからこのキーを押します。 **97**、**99**ページ

**20**

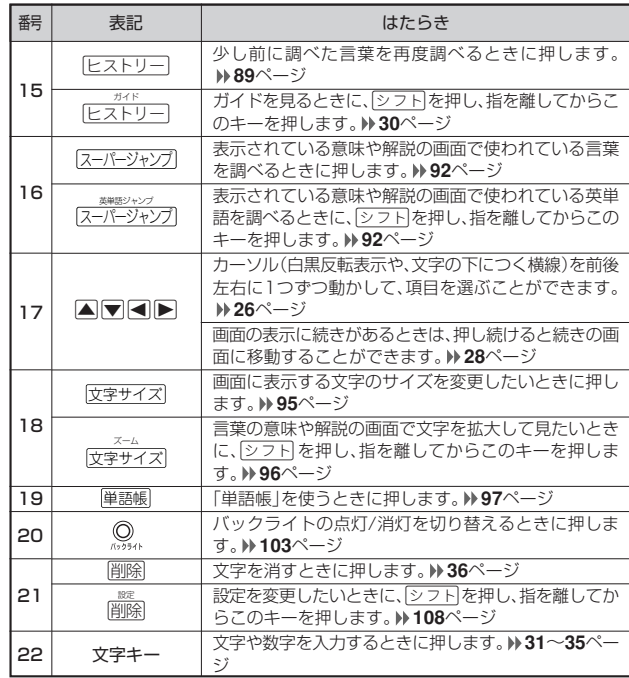

※電卓機能で使うキーについては、**104**ページをご覧ください。

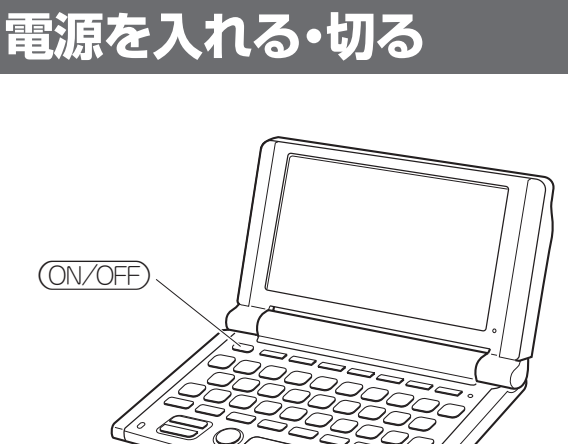

#### ■電源を入れる

- 
- 
- ●本機を開けると、自動的に電源が入ります。<br>●電源が切れているときに (O<u>N OFF)</u> を押すと、電源が入ります。<br>前回電源を切ったときに[<sup>画鑑]</sup> p [画題] 大学(おまず(レジューム機能)。<br>●電源が切れているときに[<sup>画鑑]</sup> p [<del>一通]</del> > (一つ] (一つ] p [一つ] [一つ] の<br>しいずれかを押すと、電源が入り、各モードの最初の画面が表示されます。
- ※前回電源を切ったときと同じ画面は表示されません。

#### ■電源を切る

●本機を閉じると、自動的に電源が切れます。 ●電源が入っているときに ON/OFF) を押すと、電源が切れます。

●無駄な電力消費を防ぐため、電源が入った状態で数分間何も操作をしないと、 自動的に電源は切れます(オートパワーオフ)。オートパワーオフまでの時間を 設定することができます。 **109**ページ

**21**

は じめに

# **基本の操作**

#### **辞典やモードを選ぶ**

#### ■辞典/モードキーを押す

「辞典/モードキー」に割り当てられている辞典/モードは、その「辞典/モード キー」を押して選ぶことができます。

• 複数辞書検索、広辞苑、リーダーズ、英英辞典、ジーニアス英和辞典、和英辞典 は、直接、各辞典/モードキーを押します。

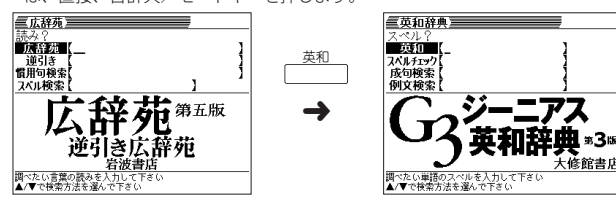

• 複数辞書例文検索、 漢和辞典、英会話とっさのひとこと辞典、英語類語辞典、電卓は、 |シフト|を押し、指を離してから各辞典/モードキーを押します。

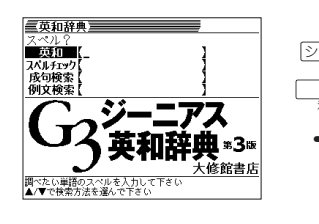

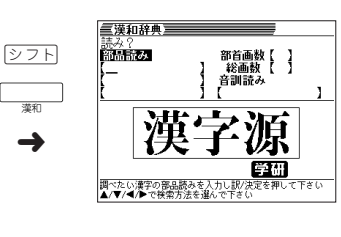

-<br>大修館書店

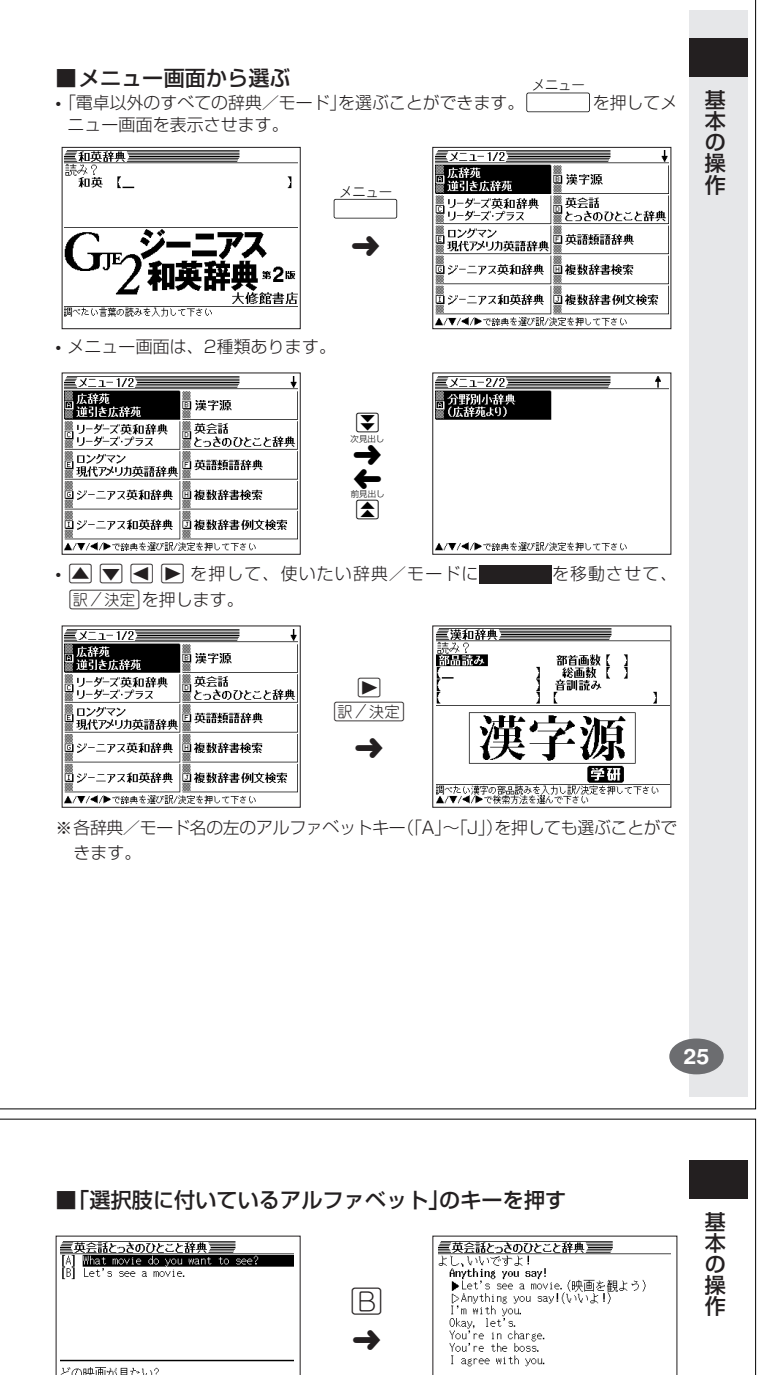

#### **単語や項目を選ぶ**

**24**

■反転(■■)や●を移動させて[訳/決定]を押す

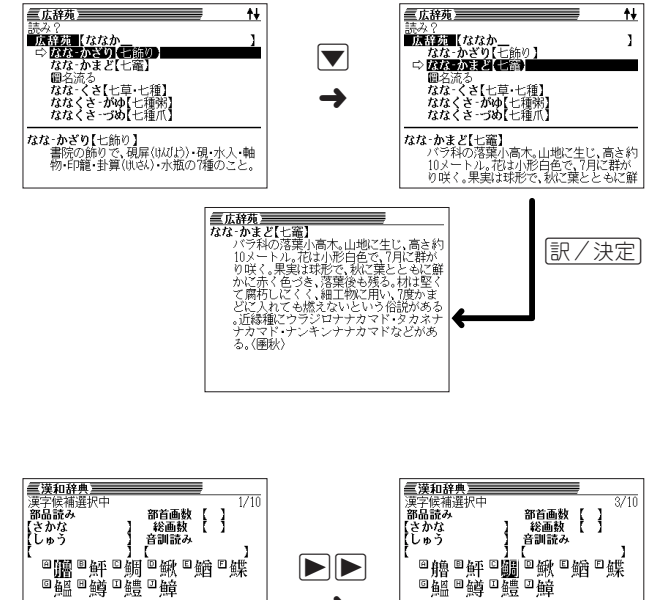

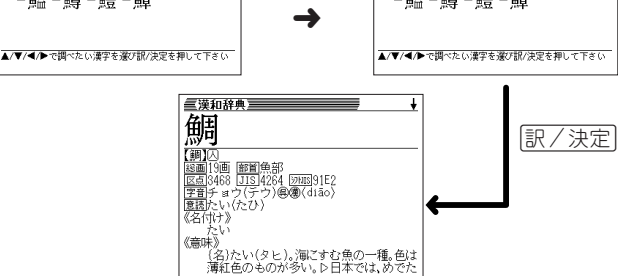

\*/<br>(名)たい(タヒ)。海にすむ魚の一種。色は<br>薄紅色のものが多い。D日本では、めでた

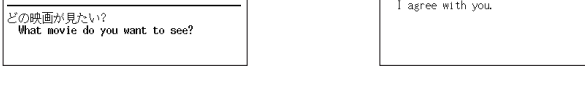

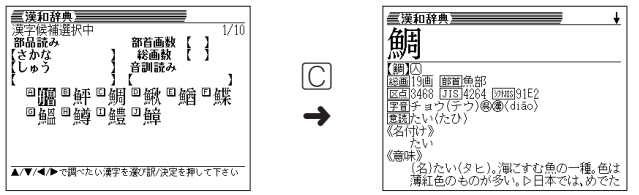

※本書では「反転(■■■)や●を移動させて「訳/決定」を押す」方法で説明を行いま す。

### **前後の見出し語を調べる**

言葉の意味の画面でeを押し、指を離してからmまたはMを押すと、前また は後の見出し語の意味を表示することができます。

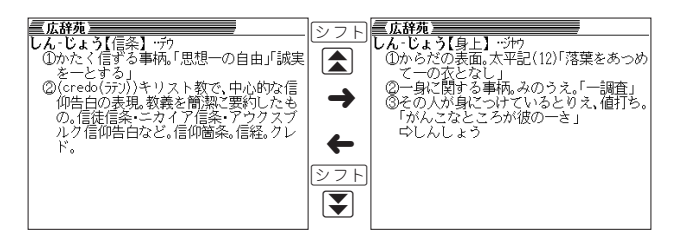

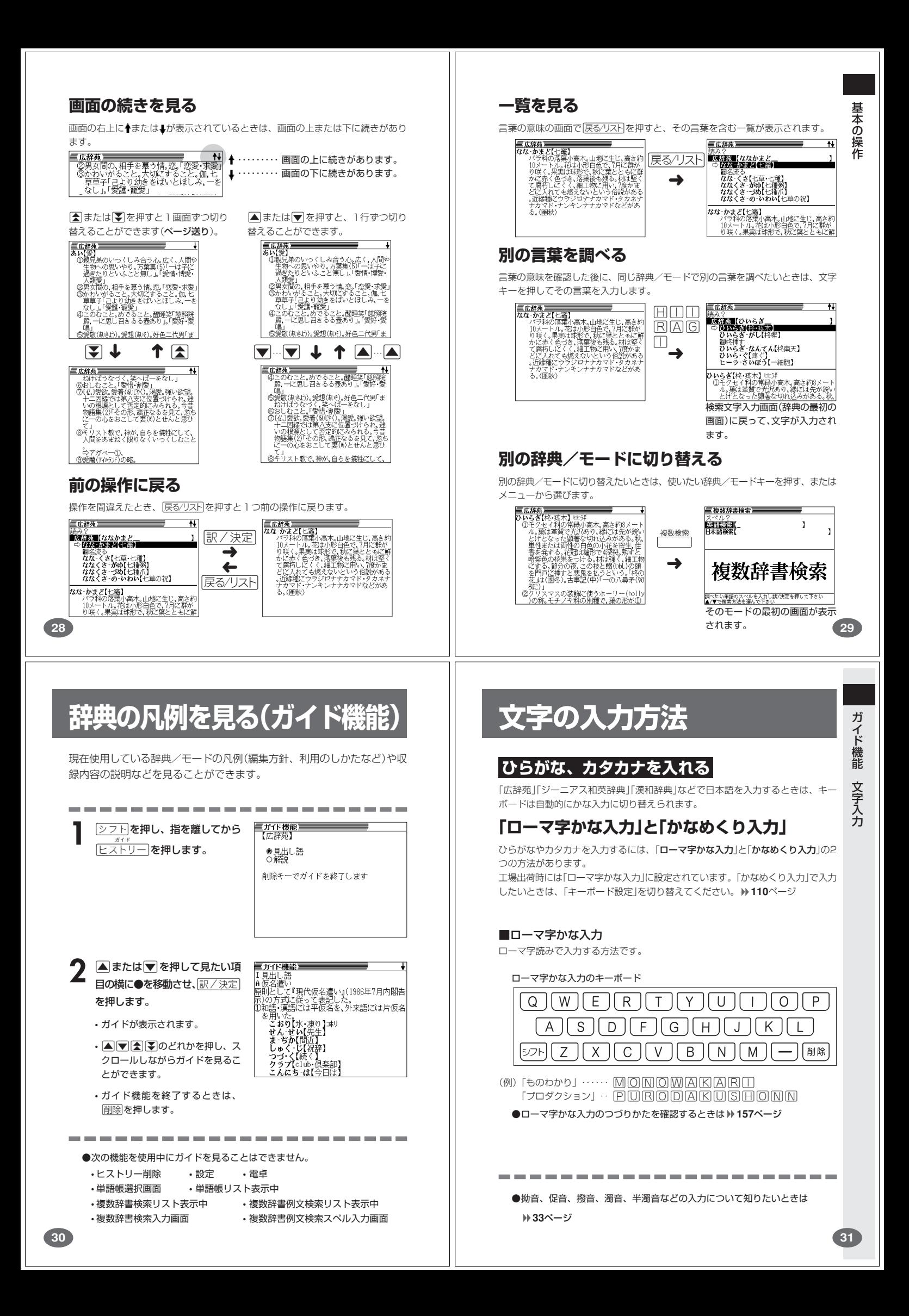

#### ■かなめくり入力

かなキーとそれを押す回数で文字を選び入力する方法です。

#### かなめくり入力のキーボード

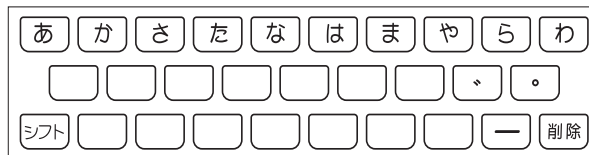

かなキーを押すごとに、入力できるひらがなやカタカナが切り替わります。

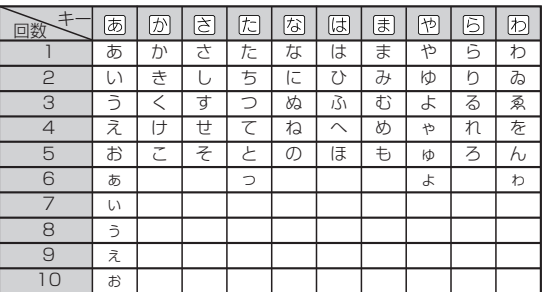

(例)「ものわかり」…… 困困困困困困困困困困困困困困困  $[7$ ロダクション」 · 因因因①②②②②②②②①  $\overline{\mathfrak{B}}$   $\overline{\mathfrak{B}}$   $\overline{\mathfrak{B}}$   $\overline{\mathfrak{B}}$   $\overline{\mathfrak{B}}$   $\overline{\mathfrak{B}}$   $\overline{\mathfrak{B}}$   $\overline{\mathfrak{B}}$   $\overline{\mathfrak{B}}$   $\overline{\mathfrak{B}}$   $\overline{\mathfrak{B}}$ 

.......................

●「かなめくり入力」で、同じ行の文字を続けて入力するときは、▶を押して字

を入力する位置を移動した後、かなキーを押します。

(例)「あい」… あ日5ああ

●ひらがな、カタカナを入力するのは、各辞典/モードでの「読み」入力の 場合です。

**32**

**アルファベットを入れる**

「ジーニアス英和辞典」などでアルファベットを入力するときは、キーボードは自動 的にアルファベット入力に切り替えられます。

アルファベット入力のキーボード

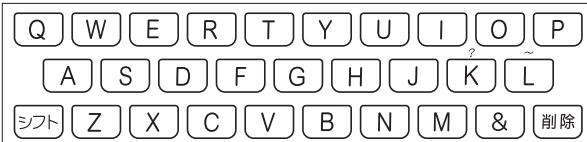

アルファベットの書かれた文字キーを押すと、その文字が入力されます。

#### (例)「Internet」と入力する

**MNTERNET** 

internet

※「?」、「~」は、シフト を押し、次にシフト から指を離して入力したい記号の下 のキーを押します。

. . . . . . . . . . . . ●英単語のスペルに関わらず、アルファベットはすべて小文字で入力されます。 ●アルファベットを入力するのは、下記の場合です。

• 以下の辞典/モードでの「スペル」入力 広辞苑(スペル検索) ジーニアス英和辞典 英英辞典 英会話とっさのひとこと辞典 英語類語辞典 リーダーズ 複数辞書検索(英語検索) 複数辞書例文検索

• 各辞典/モードでの項目選択

(例)「みかん」と入力する ■ローマ字かな入力のときは MOKANN

みかん

文 字 入 力

**33**

文 字 入 力

■かなめくり入力のときは

周周のの同のの

 $J\rightarrow J\gamma$ 

#### **いろいろな文字を入れる**

「゛」や「゜」のついた文字(濁音、半濁音)や「ょ」(拗音)「っ」(促音)など小さな文字 は、次の表のように入力します。

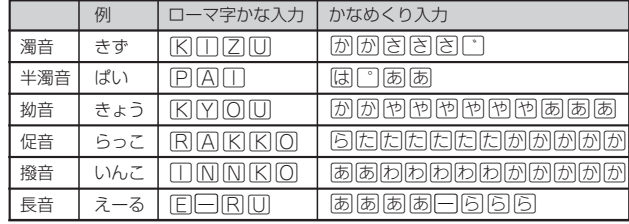

※次の位置に「ー」が入力されていると、検索はできません。

「入力に間違いがあります」と表示した後、前の表示に戻ります。

・単語の先頭(「すぐ出るサーチ OFF」のとき)

**数字を入れる**

「漢和辞典の画数などに数字を入力するとき」や「電卓を使うとき」などは、キーボ ドは自動的に数字入力に切り替えられます。

数字入力のキーボード

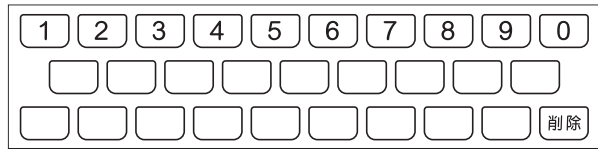

数字の書かれた文字キーを押すと、その数字が入力されます。

#### (例)「15」と入力する

 $\boxed{1}$ 

15

●数字を入力するのは、下記の場合です。

• 漢和辞典での「部首画数」または「総画数」の入力

• 電卓

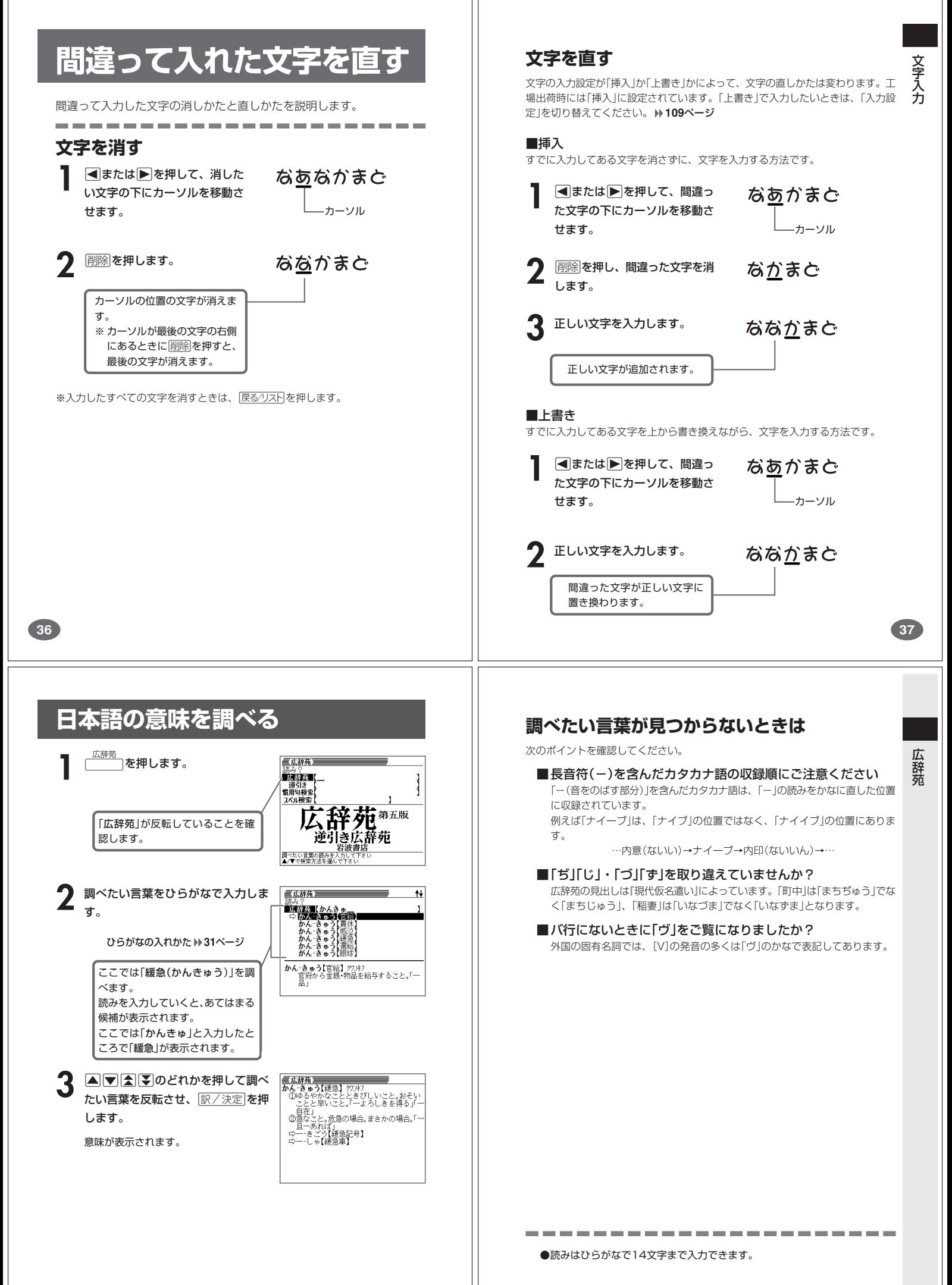

**38**

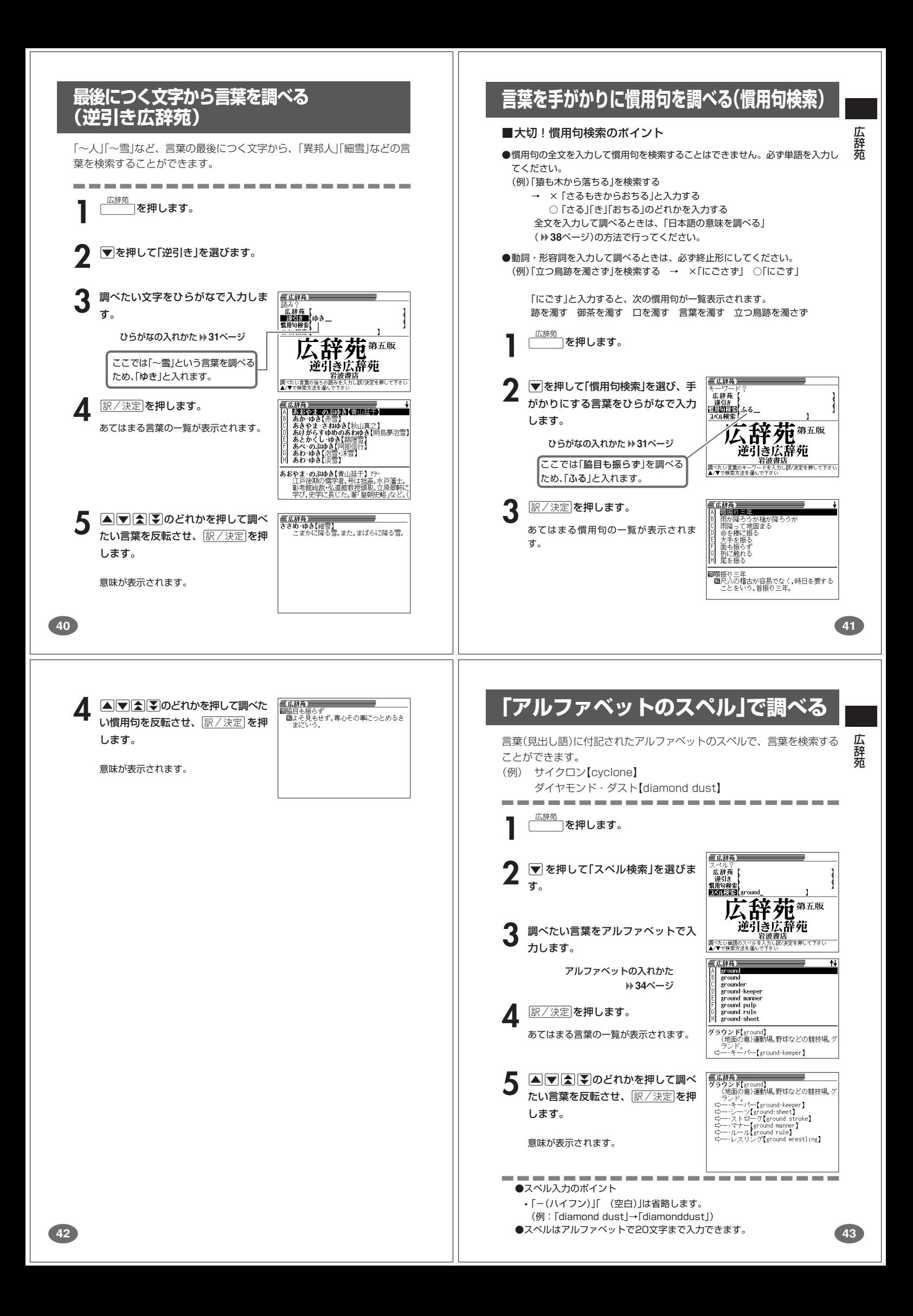

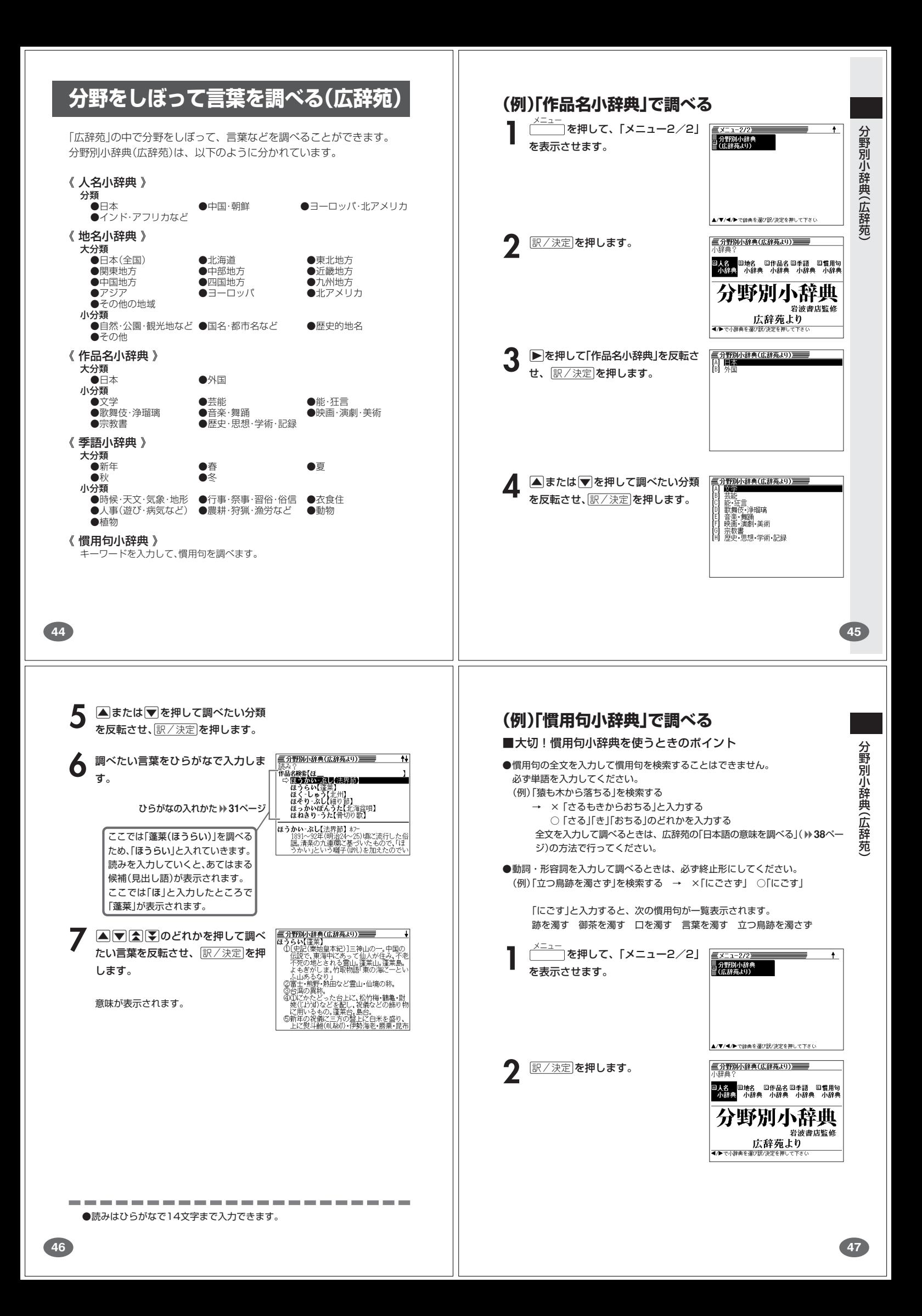

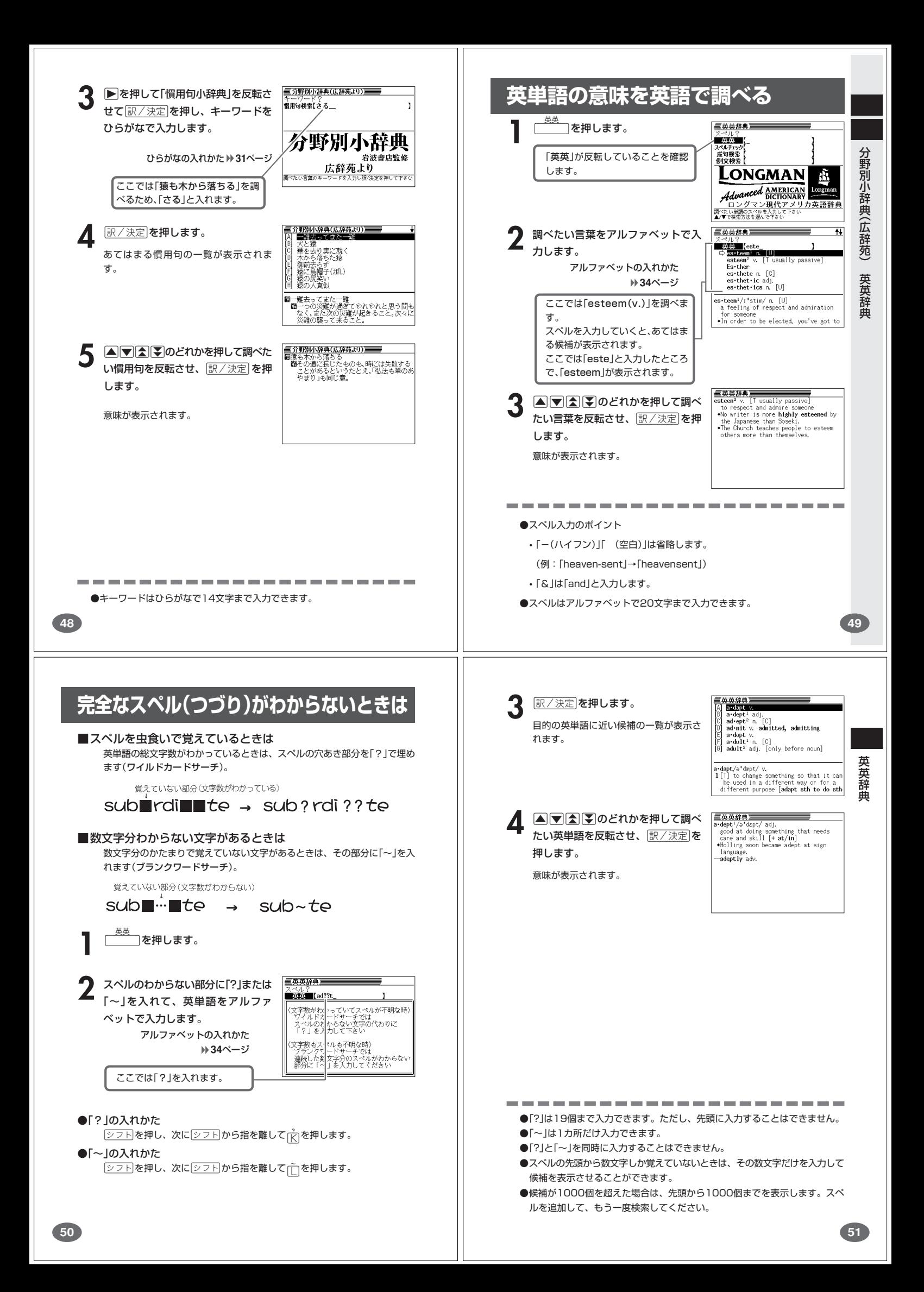

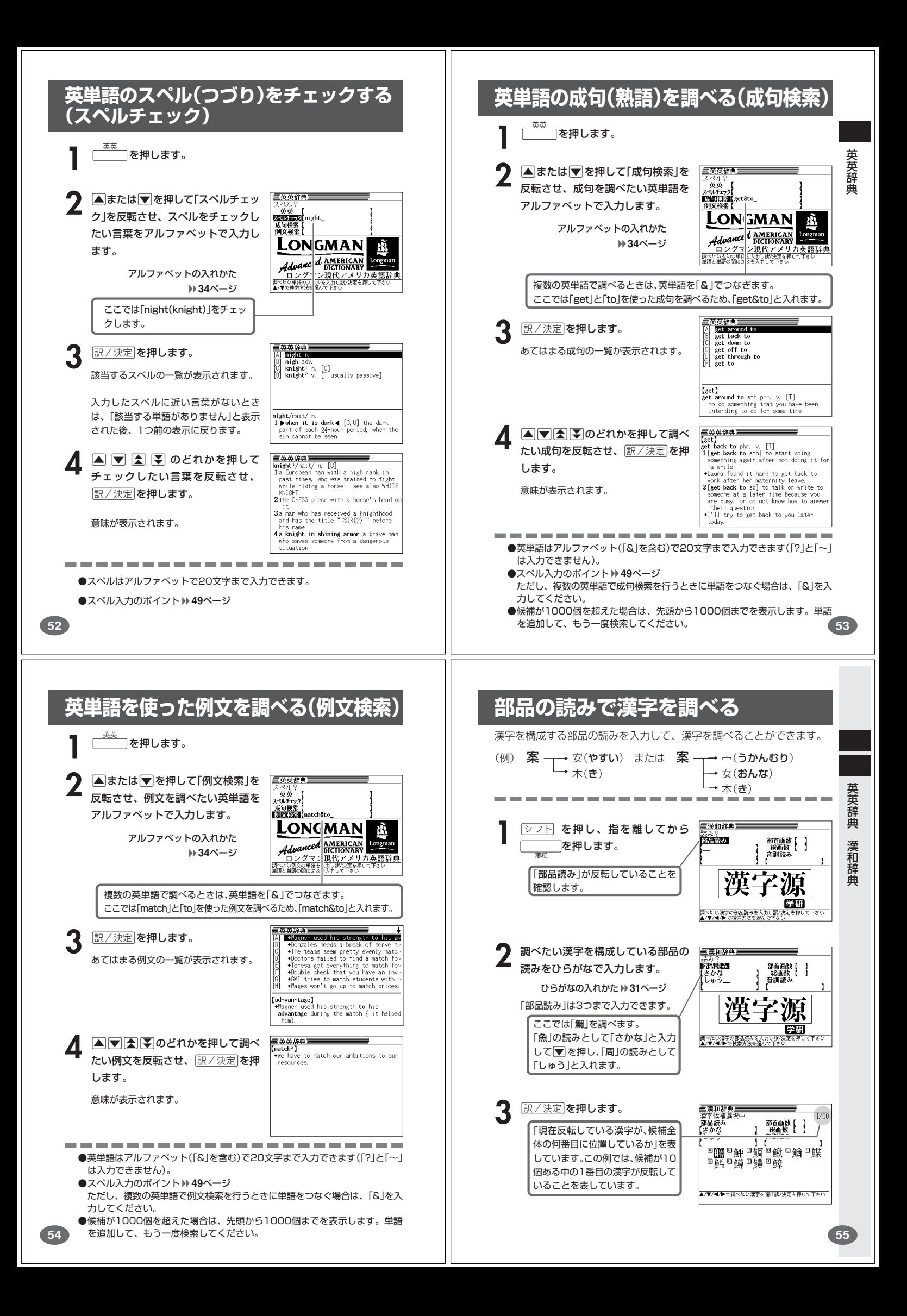

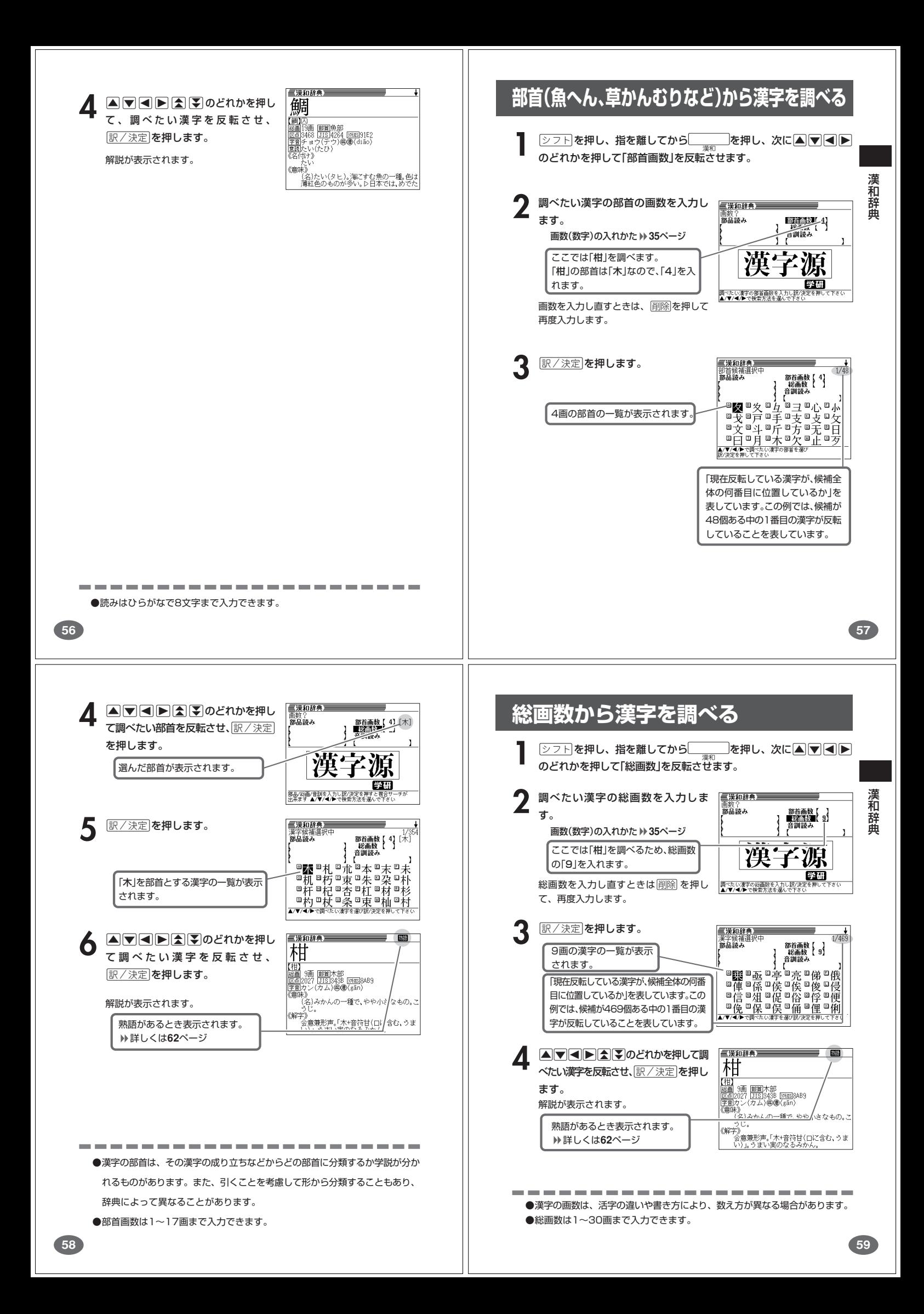

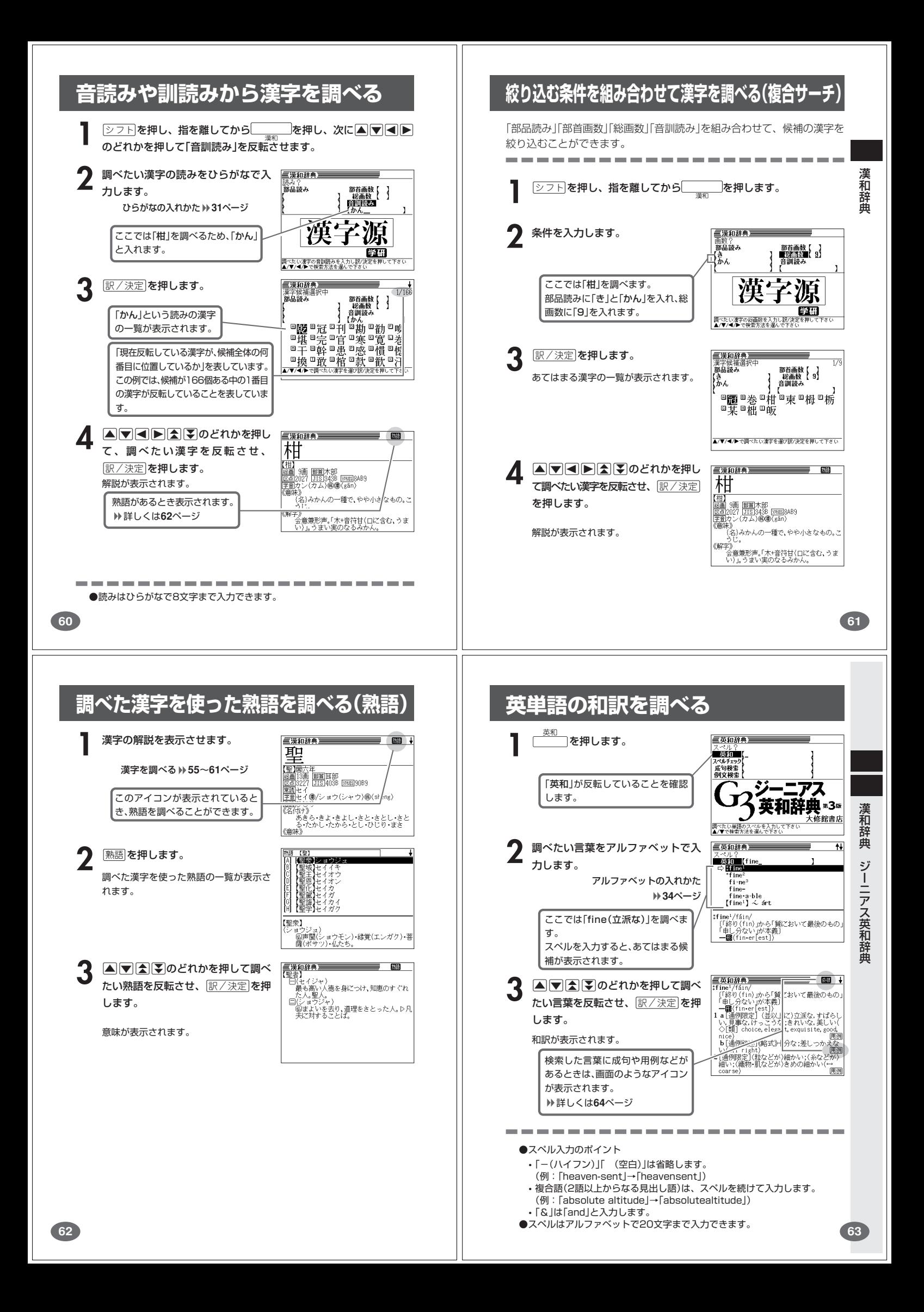

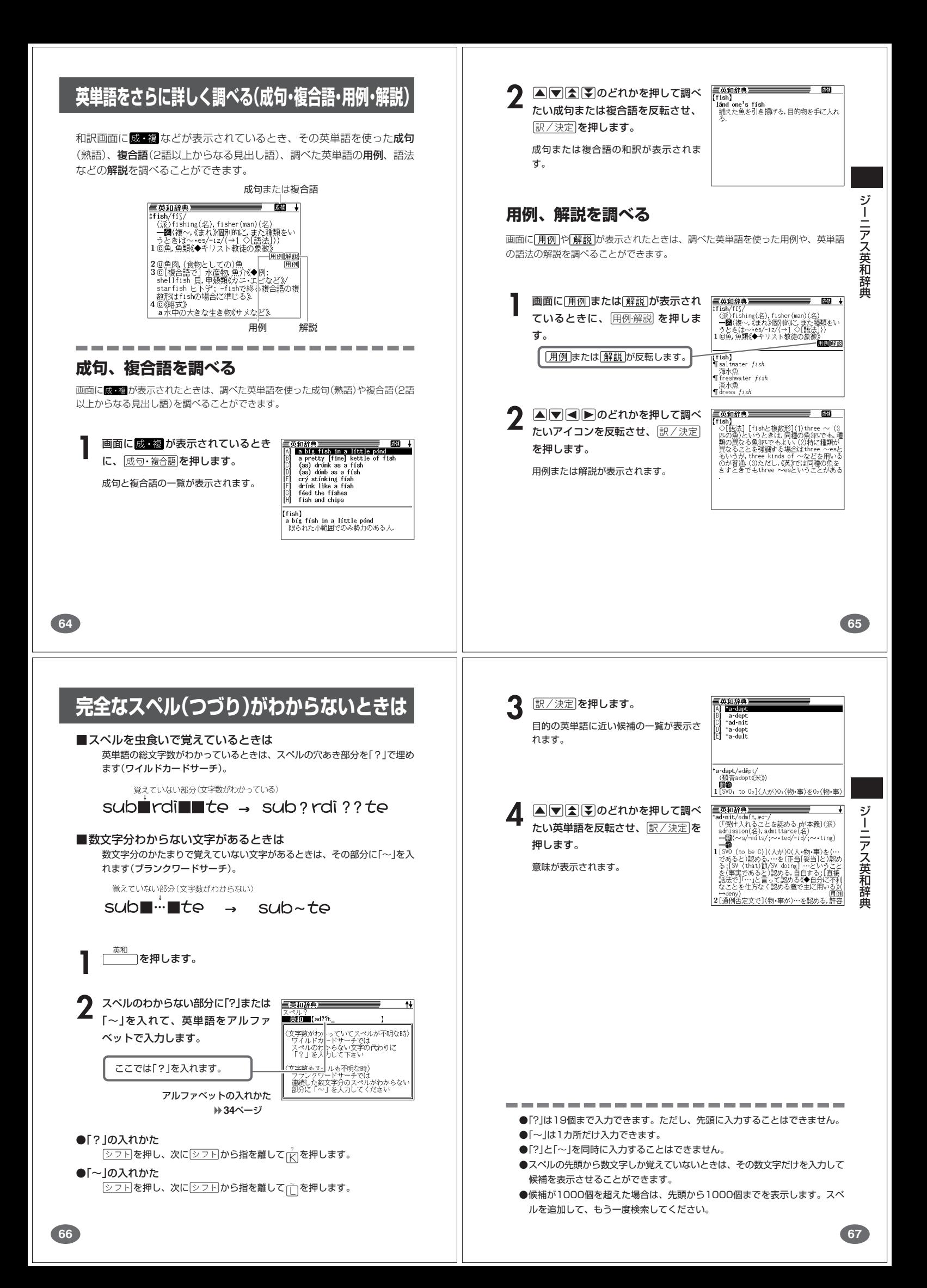

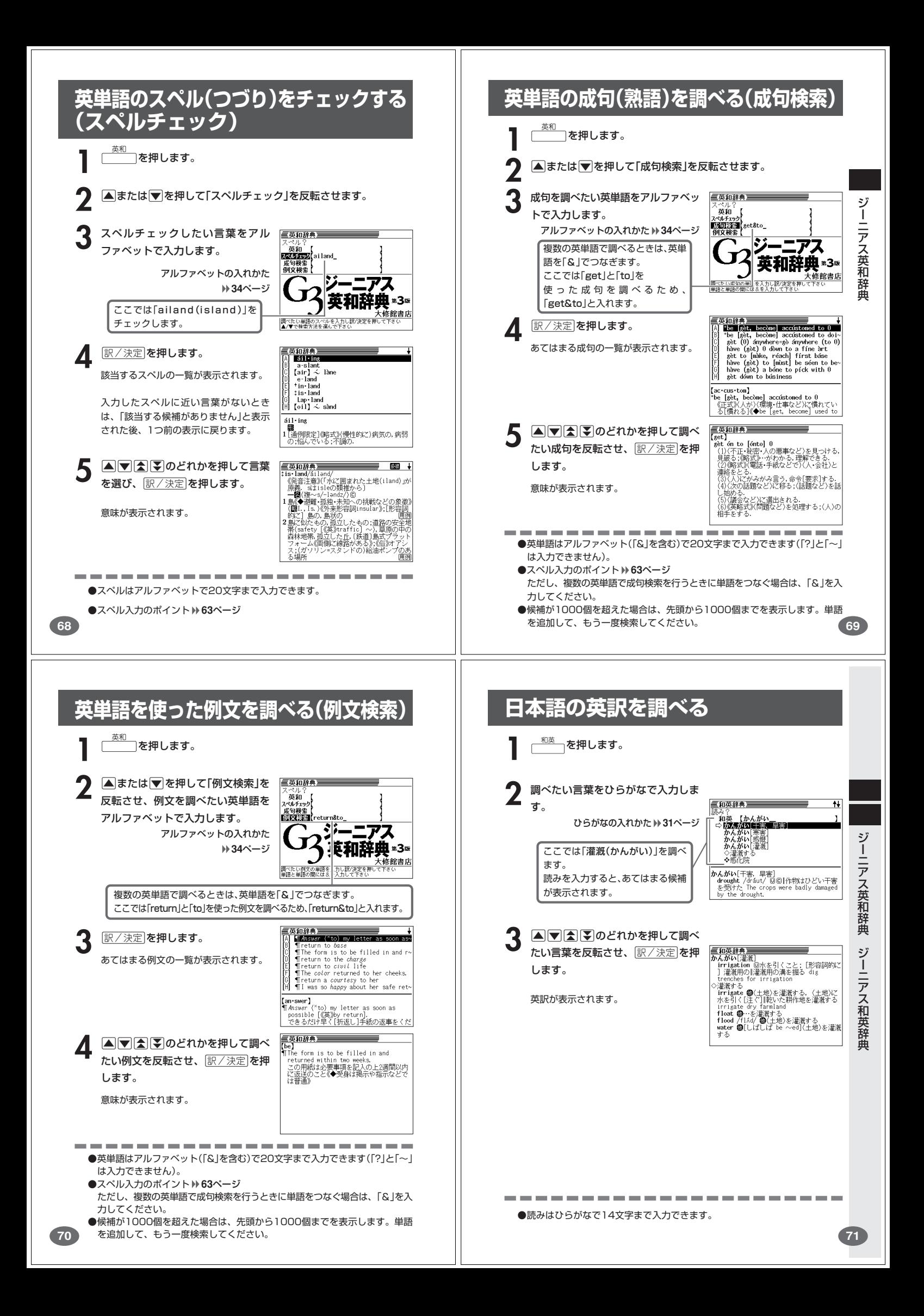

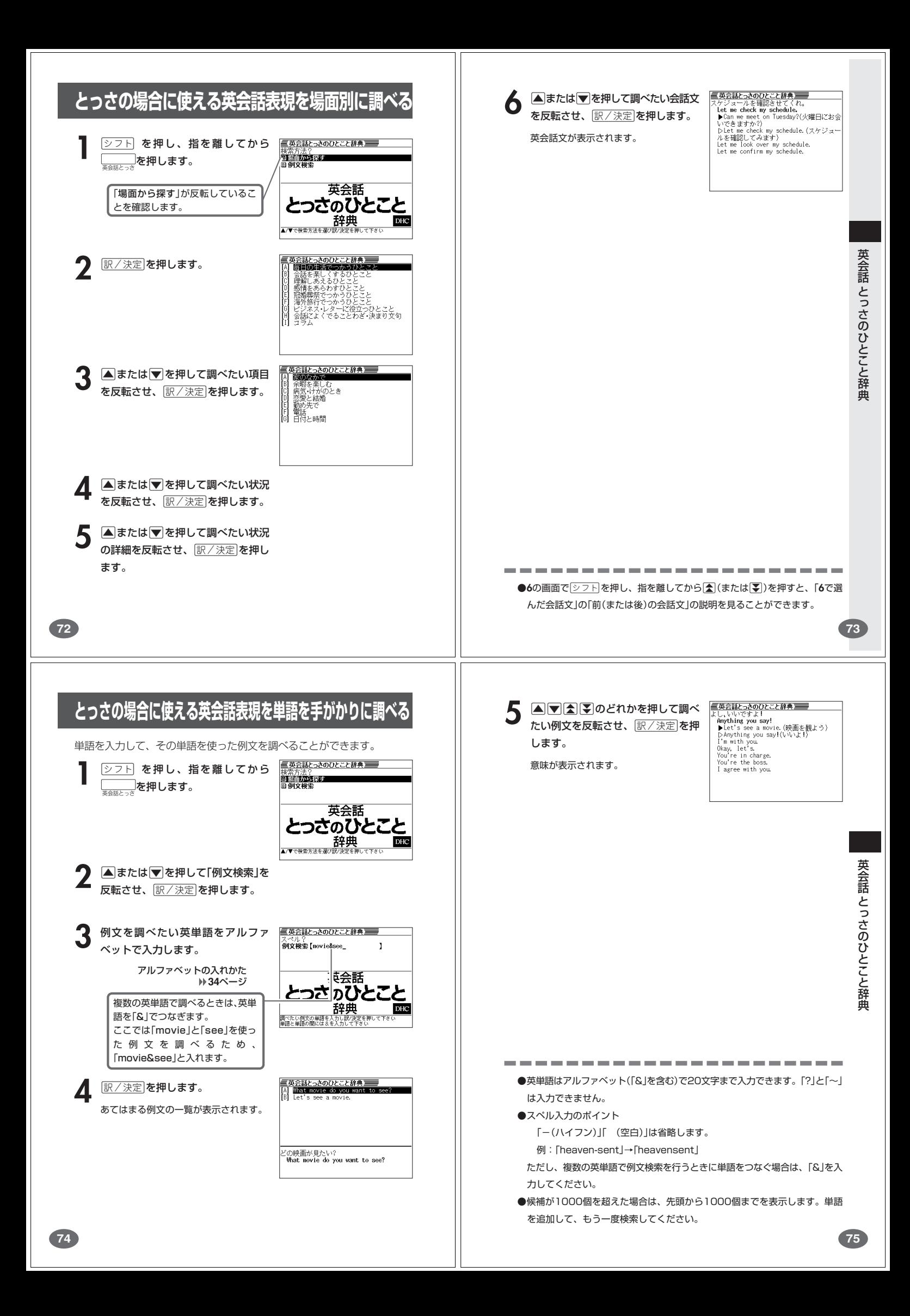

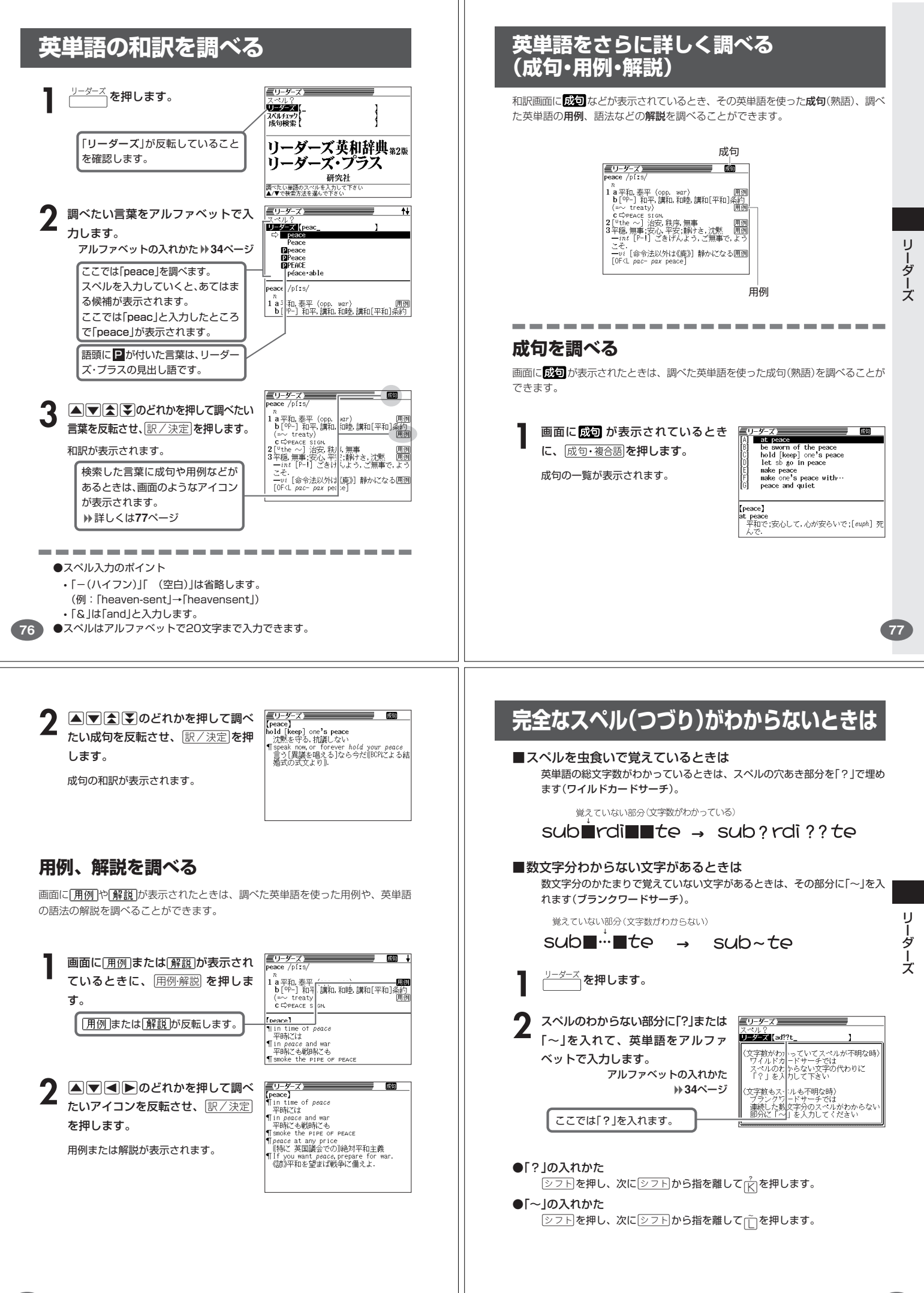

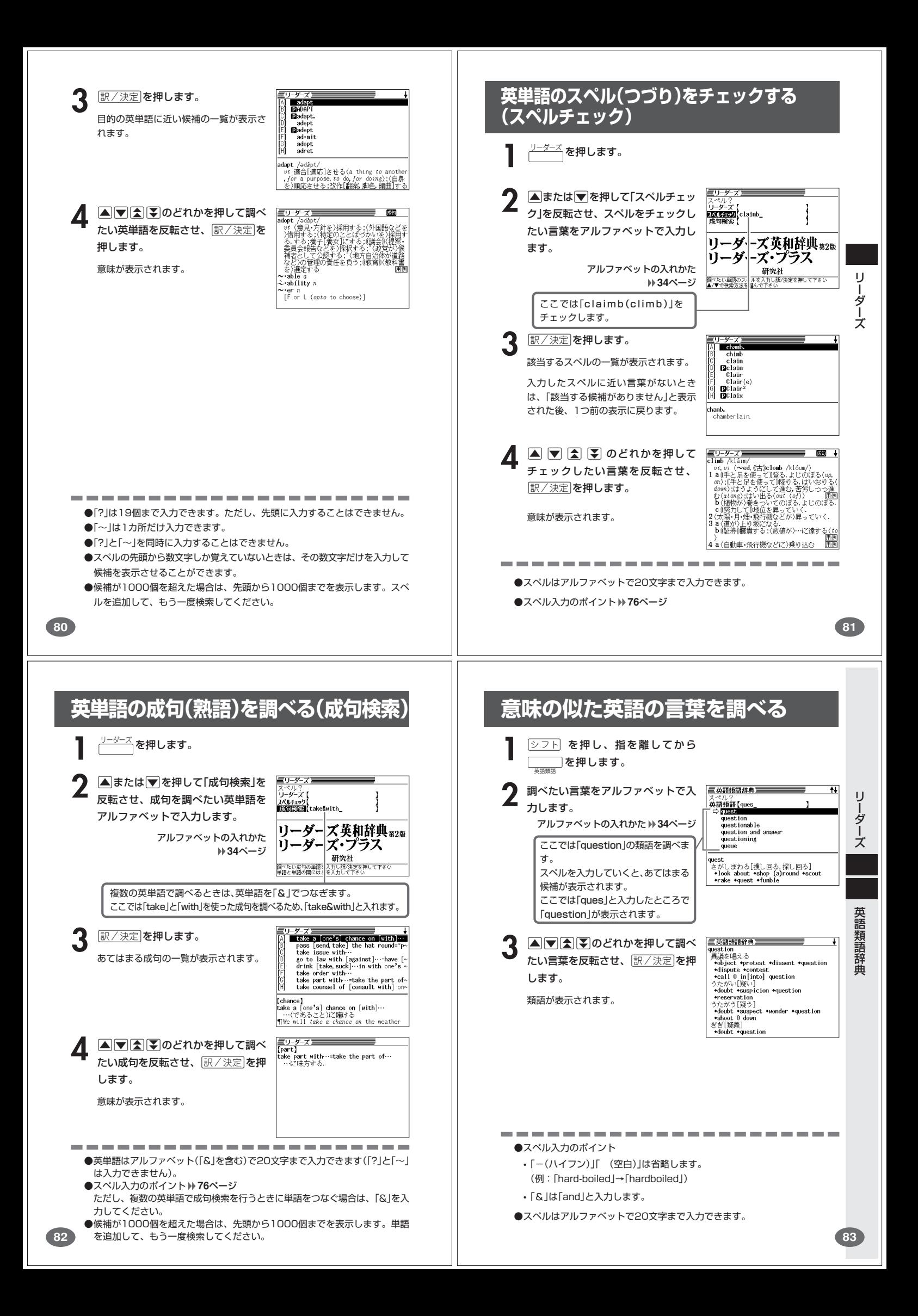

#### **1つの言葉をいくつかの辞典で調べる 3** 調べたい言葉を、アルファベッ トまたは日本語で入力します。 - 複数辞書検索<br>30 [1953] Corder<br>30 [2953] Corder<br>01 | 医動order<sup>2</sup><br>01 | 医動order<sup>2</sup><br>- | Elignoder<br>5 | Elignoder<br>3 | Elignoder 言葉を入力して、いくつかの辞典(モード)から該当する候補を呼び出すこ ▲ 訳/決定 を押します。 とができます。 あてはまる言葉の一覧が表示されま 英語検索、日本語検索は、それぞれ、下記の辞典(モード)から該当する候 す。 補を呼び出します。 • 英語検索 or•der /órrdər/ 英英辞典/ジーニアス英和辞典/英語類語辞典  $1\overset{[0\rho l]}{[0\rho l]}$  命令, 訓令, 指示, 指令, 指図<br>2 a 注文 :注文[指図]書 :注文品 開例 広辞苑(英字)/リーダーズ • 日本語検索  $\begin{tabular}{l|c|c|c|c|c} \hline \hline \textbf{A} & \textbf{B} & \textbf{B} & \textbf{C} & \textbf{D} & \textbf{D} &$ 5 AVAVのどれかを押して  $\equiv$  s1M1  $\pm$ 広辞苑/ジーニアス和英辞典 調べたい言葉を反転させ、 「スペル入力、読み入力における制約事項」などは、それぞれの辞典(モー 訳/決定を押します。 ド)のルールに準拠します。それぞれの辞典(モード)の説明をご覧くださ 複 数 辞 書 検 索  $\left\{ \cdot\right\}$ for the day.<br>\*Check that all the names are in the Fight order.<br>Fight order.<br>Clear the pictures in order<br>(=so that they are arranged in the<br>correct way) ? なお、入力文字の一部に「?」、「~」、「&」を含んだ検索は行えません。 ----------------------**1** 複数検索 を押します。 ※「シフト】を押し、指を離してから▲または■を押す」方法で前後の見 出し語を調べる()27ページ)ことはできません。原る少ストを押して **4**の画面に戻し、選び直してください。 三複数辞書検索 **△または▼を押して、英語を**  $\left| \frac{1}{\left( \frac{1}{2}, \frac{1}{2}, \frac{1}{2} \right)} \right|$  $\mathbf{I}$ 入力して検索するときは「英語検 索」を、日本語を入力して検索す るときは「日本語検索」を選びま 複数辞書検索 す。 |<br>|調べたい単語のスペルを入力し訳/決定を押して下さい<br>|▲/▼で検索方法を選んで下さい ●候補が1000個を超えた場合は、先頭から1000個までを表示します。 **84 85** ▲ 訳/決定 を押します。 **例文や成句をいくつかの辞典で調へ** | 英英 | 英和 | 人初化<br>| A | ● Look at the dog - he's all happy **Above the set of the set of the set of the waters are happy to answer compared to the set of the set of the set of the set of the set of the set of the set of the set of the set of the set of the set of the set of the set** あてはまる言葉の一覧が表示されま す。 英単語を入力して、その単語を使った例文や成句を、いくつかの辞典(モー ド)から呼び出すことができます。 優先的に表示する辞典は変更できま  $\begin{bmatrix} \text{all}^2 \\ \text{+look at the dog - he's all happy now!} \end{bmatrix}$ す。 **88**ページ 下記の辞典(モード)から該当する候補を呼び出します。 • 例文検索 **■ または▶ を押して辞典** 英英辞典/ジーニアス英和辞典/ (モード)を選びます。 英会話とっさのひとこと辞典 • 成句検索 英英辞典/ジーニアス英和辞典/リーダーズ 6 AVAIDのどれかを押して <mark>三英英辞典</mark><br>【all<sup>2</sup>】 ook at the dog - he's all happy now! 調べたい言葉を反転させ、 「スペル入力における制約事項」などは、それぞれの辞典(モード)例文検索 訳/決定を押します。 および成句検索のルールに準拠します。それぞれの辞典(モード)の説明を ご覧ください。 . . . . . . . . . . . . . . . . . 複数辞書例文検索 **タフトを押し、指を離してから** ── │を押します。<br><sub><sup>例文検索</sub></sub></sup> **△または▼を押して、例文を** 三複数辞書例文検索 検索するときは「例文検索」を、 QXXXI  $\overline{\mathcal{L}}$ 成句を検索するときは「成句検 索」を選びます。 複数辞書例文検索 |<br>|調べたい例文の単語を入力し訳/決定を押して下さい|<br>|単語と単語の間には&を入力して下さい **3** 例文や成句を調べたい英単語を アルファベットで入力します。 -----------------

**86**

●候補が1000個を超えた場合は、先頭から1000個までを表示します。

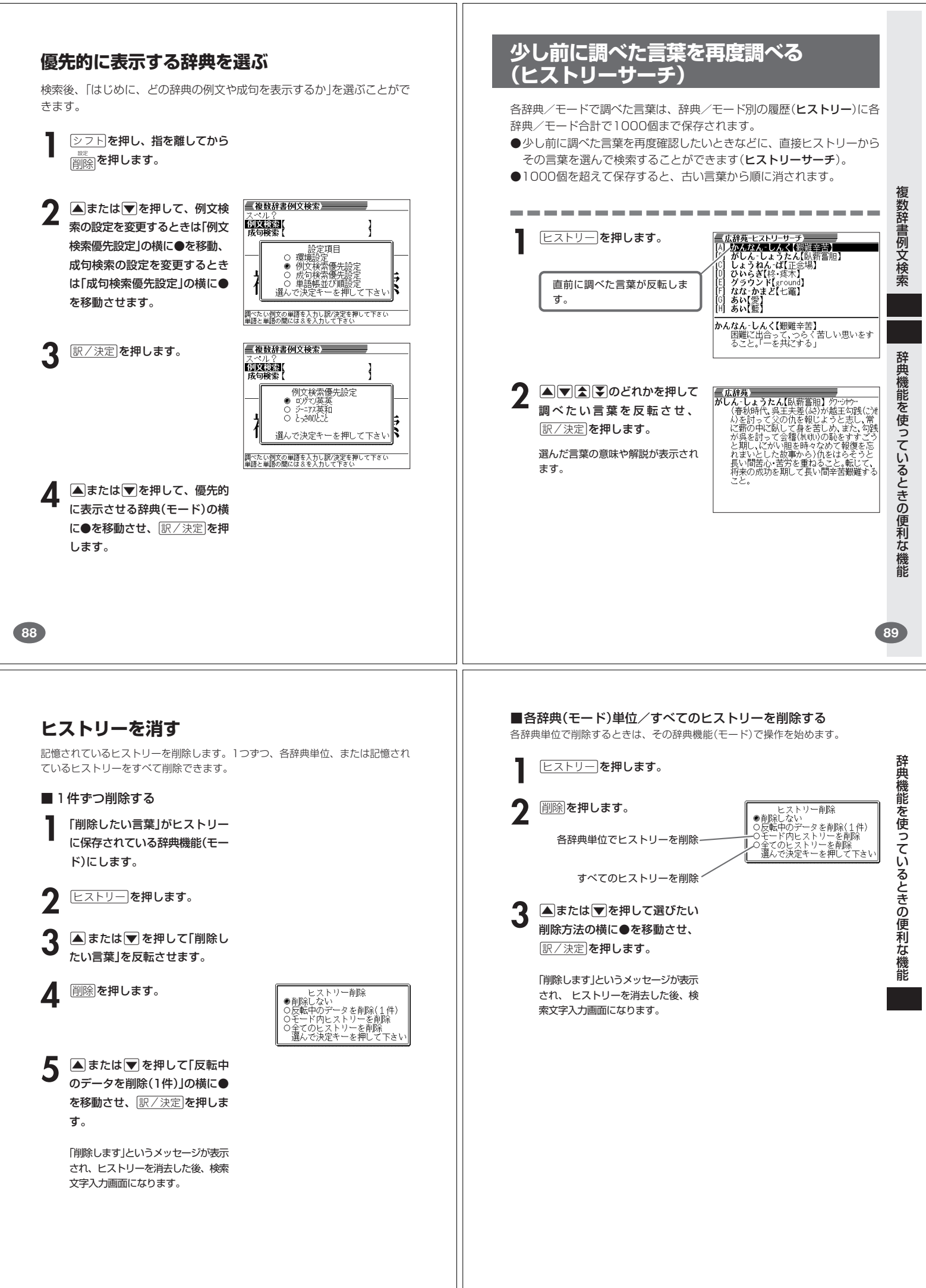

## **意味や解説の画面で使われている言葉に ついて調べる(ジャンプ)**

意味や解説の画面で使われている言葉/文字について調べることができま す。

使用中の辞典/モードだけでなく、別の辞典/モードから引くこともでき ます。

※ 中やへのついた言葉は、使用中の辞典/モードの中でのジャンプになり ます。

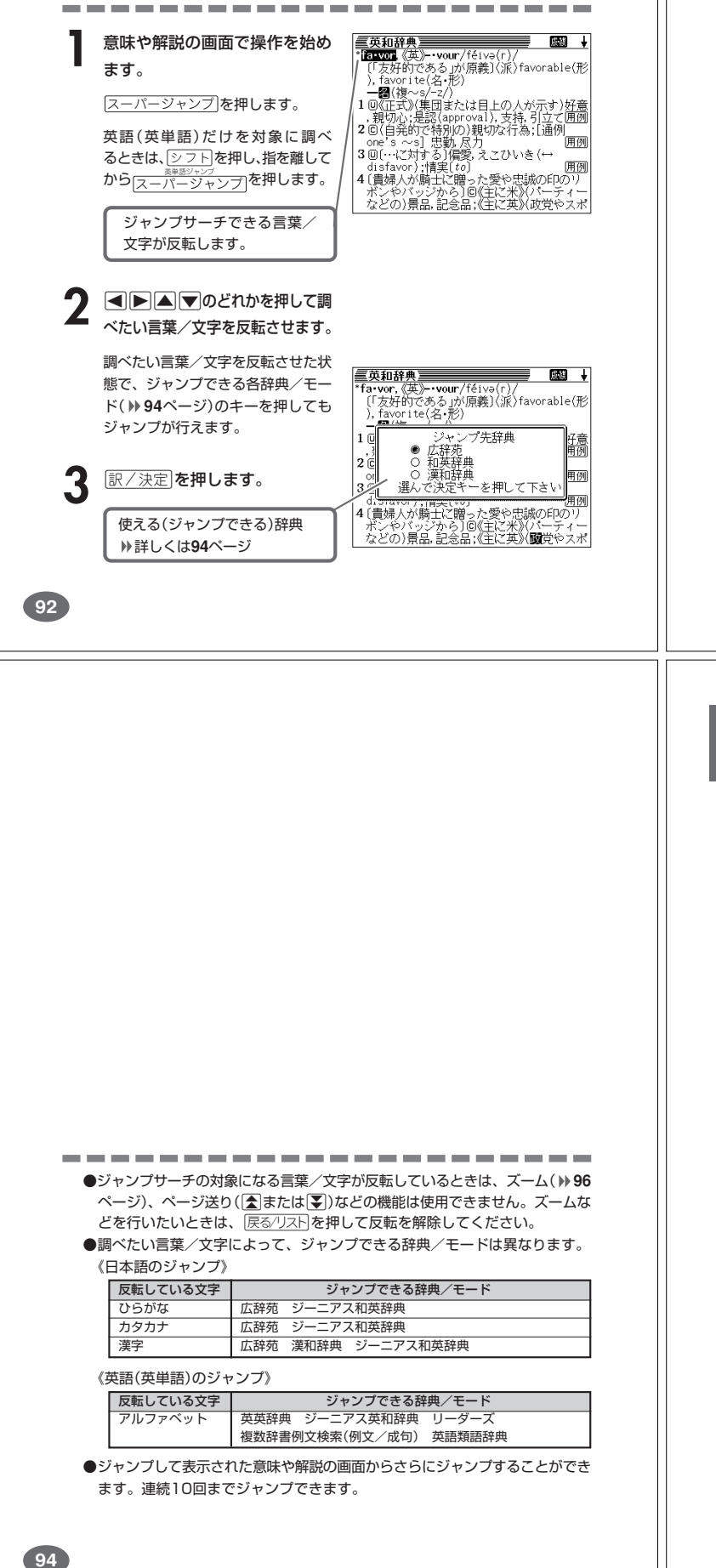

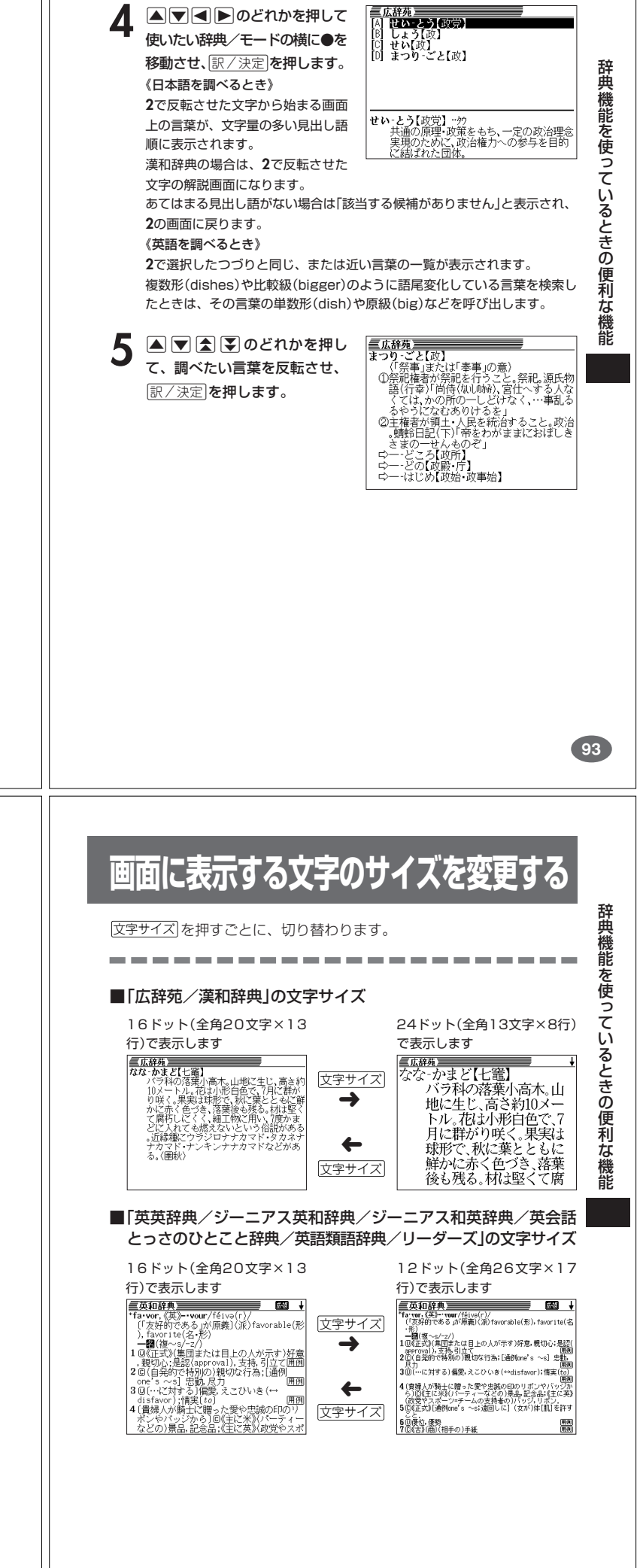

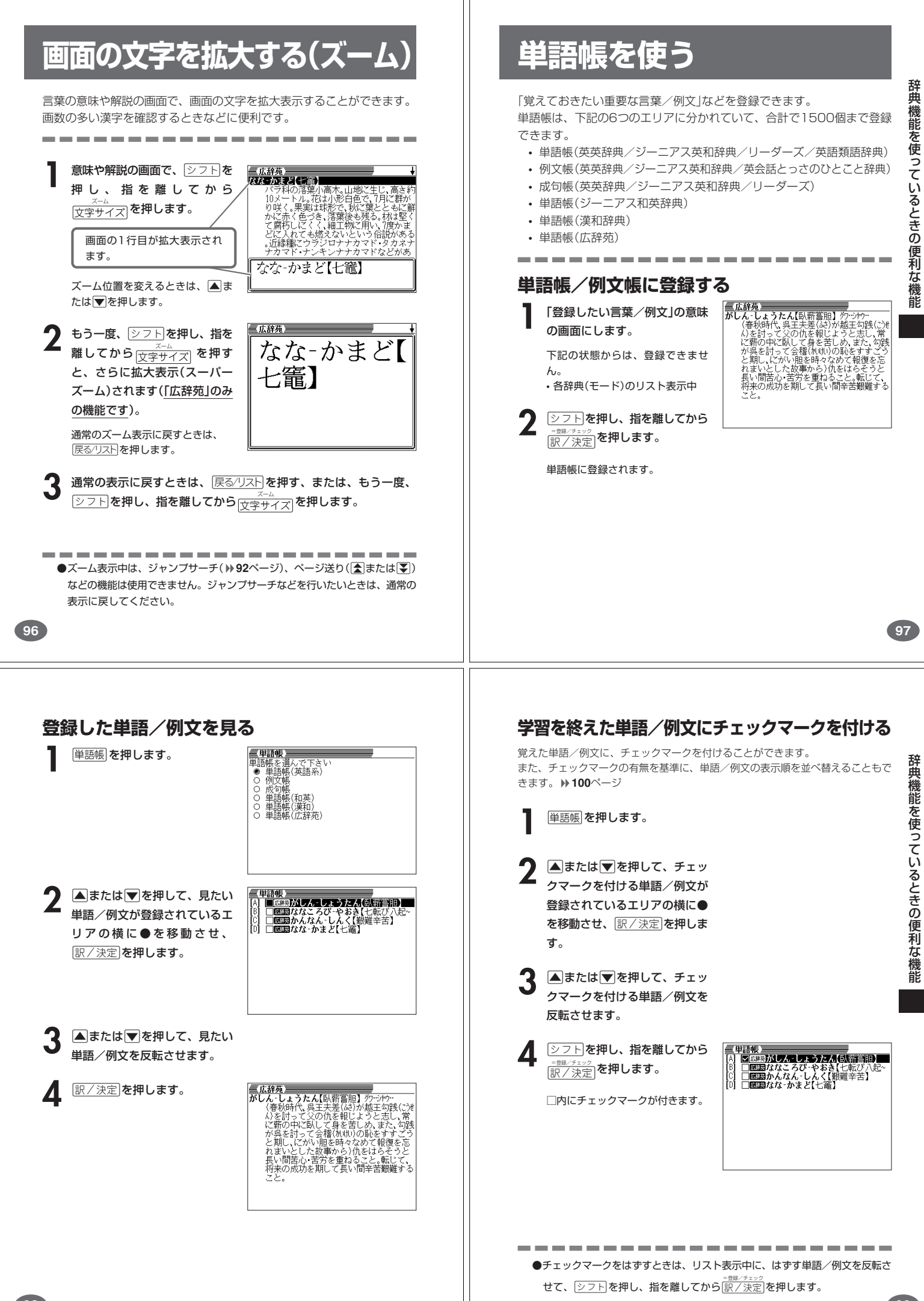

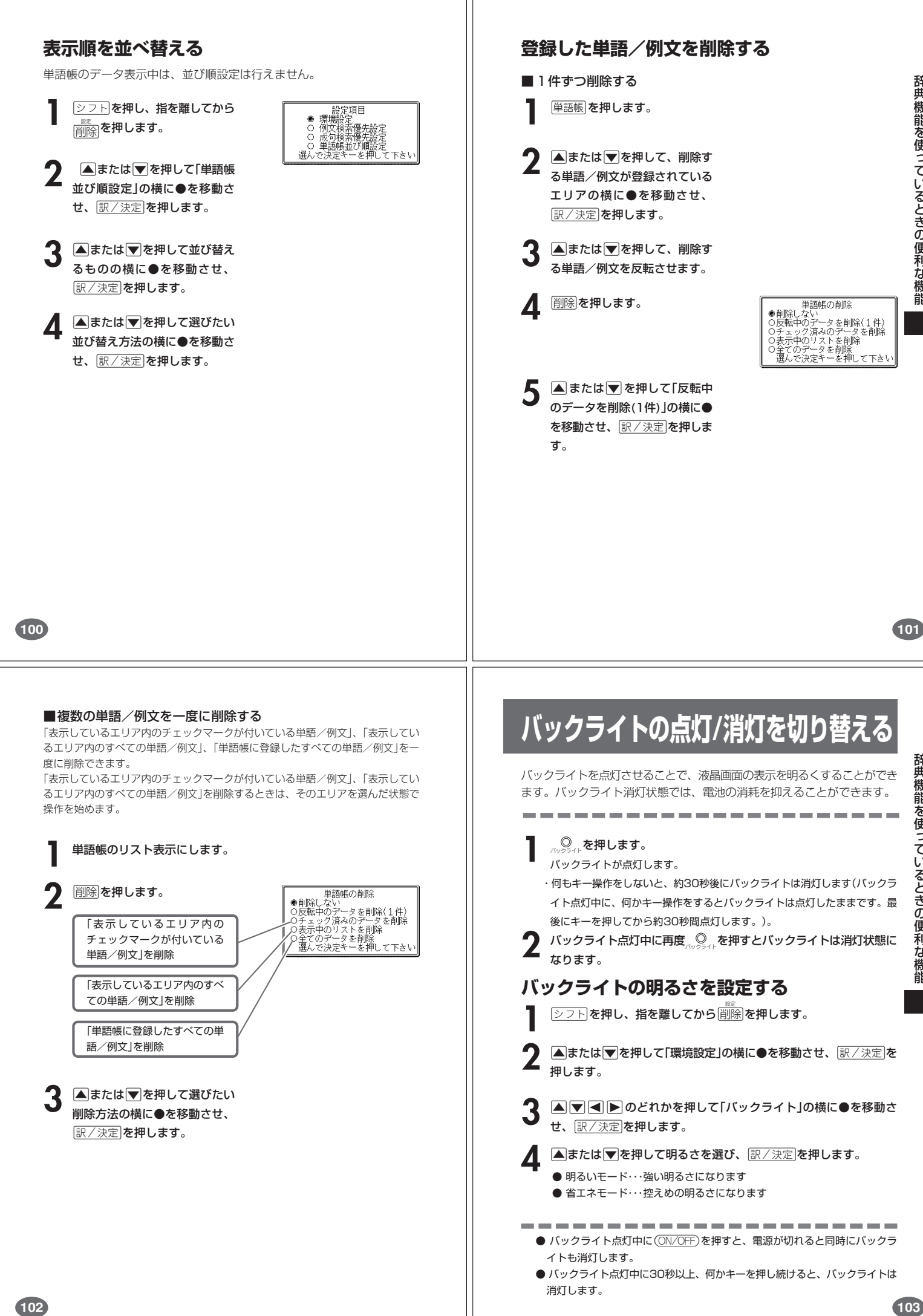

**103**

辞典機能を使っているときの便利な機能

辞典機能を使っているときの便利な機能

# **電卓を使う**

足し算や割り算などの四則演算、定数計算、メモリー計算ができます。

-------------------

 $\boxed{\text{OD} \cap \text{F}}$ を押し、指を離してから <sub>電卓</sub> を押します。<br>■■ 電卓の画面が表示されます。

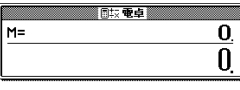

# **2** 次ページからの計算例を参考に、計算を行ってください。

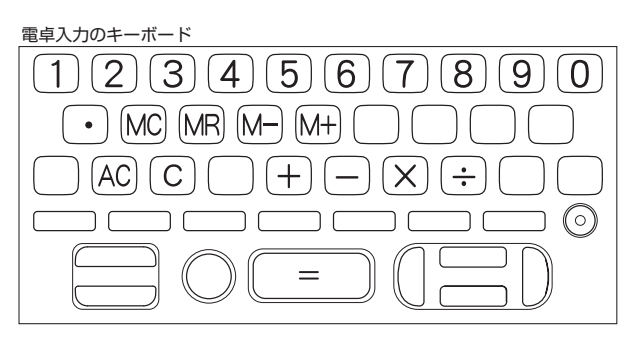

### **基本計算**

**1** 計算を始めるときはAを押します。

**2** QWERのいずれかを押すと、その命令を表示します(計算例で は省略します)。

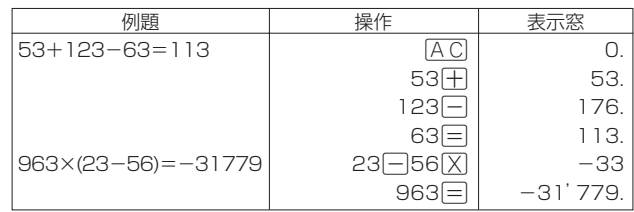

#### **定数計算**

**1** 定数にしたい数値を置数した後、計算命令キーを2回押します。 その数値と命令がセットされ、"K"と命令を表示します。

以降は「数値|=」」と押します。

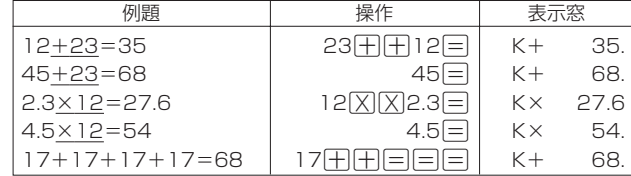

**104**

### **メモリーを使った計算**

メモリーを使って計算するときは、以下のキーを押します。

- · M+ …独立メモリーに数値を加えます。
- · M-…独立メモリーから数値を引きます。
- MR …独立メモリーに記憶されている数値を表示します。

· MC …独立メモリー内容をクリアします。

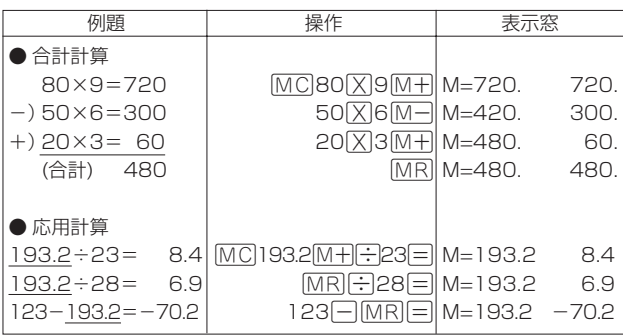

## **キーを間違えて押したときは**

■数字のタッチミス(置数ミス)

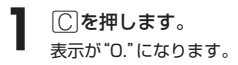

**2** 続けて置数し直します。

■計算命令キー(H□区圧)のいずれか)の押し間違い

**1** 続けて正しい計算命令キーを押します。

## **ゴハサン(クリア)にしたいときは**

**1** ACを押します。<br><del>独立メモリー内の数値を除いて、すべてをクリアします。</del>

### **エラー("E"表示)になったときは**

以下のような状態になると"E"を表示し、計算できなくなります。

■計算途中の数値または答えの整数部が12桁を超えたとき このとき表示されている数値は、小数点を「兆の位」とした概算の答えです。

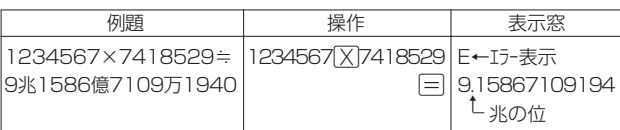

■独立メモリーに記憶された数値の整数部が12桁を超えたとき このとき"0."が表示されます。ただし、独立メモリー内には桁オーバーする前の 数値が保護されています。

■6+0=0ように、除数0のわり算を行ったとき

**105**

電 卓

●エラーになったとき("E"を表示したとき)、計算を続ける場合は ○を、新た な計算を始める場合は「AC」を押してください。

●展る少ストを押すと、電卓の画面が消え、電卓機能が終了します。

**106**

# **設定(環境)を変更する**

本機のいろいろな設定を、使いやすいように変更することができます。

各辞典の最初(辞典キーを押した直後)の画面で操作を始めると、すべての 設定項目を変更できます。

.....................

三広辞苑 **シフトを押し、指を離してから** <u>||<br>|削除</u>||を押します。  $\frac{1}{2}$ - - 設定項目<br>・環境設定<br>・例文検索優先設定<br>- 成句検索優先設定<br>> 単語帳並び順設定<br>>で決定キーを押して下さい<br>で決定キーを押して下さい 設定項目が表示されます。  $\frac{1}{2}$ 選 │ <del>○ 百波書店</del><br>調べたい言葉の読みを入力して下さり 三広辞苑 **▲または▼を押して「環境設定」** |読み?|<br>|**||凍紅節||**<br>|- 逆引き **の横に●を移動させ、**|訳/決定| を押します。 憎角 環境設定 تڙا →キー入力器<br>・APO設定 Oキーボード<br>・APO設定 Oキーボード<br>・コントラスト Oバックライ! - <del>バンミンスとキー<br>- 石波書店<br>- 石波書店<br>で検索方法を選んで下さい</del> **3** AVI Dのどれかを押して、変更したい設定の横に●を移動させ、<br>3 原/決定 を押します。 [訳/決定]を押します。 **108 キーボード設定** ひらがなの入力方法を、「ローマ字かな入力」または「かなめくり入力」に設定します (「ローマ字かな入力」と「かなめくり入力」 **31**ページ)。工場出荷時は「ローマ字か な入力」に設定されています。 ▲または▼を押して「ローマ字かな入 キーボード設定 力」または「かなめくり入力」の横に●を ● ローマ字かな人力<br>○ かなめくり入力 移動させ、「訳/決定」を押します。 選んで決定キーを押して下さい **コントラスト設定** 画面の明るさを調整できます。 ■または■を押して画面の明るさ コントラスト設定 。<br>濃く を調整し、「訳/決定 を押します。 • < ー 画面は淡く(明るく)なります。 調整して決定キーを押して下さい • ▶ … 画面は濃く(暗く)なります。 **バックライト設定** バックライトの明るさを調整できます。 バックライト設定 工場出荷時は「明るいモード」に設定されています。 ● 明るいモード<br>○ 省エネモード

|▲|または|▼|を押して明るさを選び、 <u>|訳/決定</u>|**を押します。** 

- 明るいモード…強い明るさになります。
- 省エネモード…控えめの明るさになります。

選んで決定キーを押して下さい

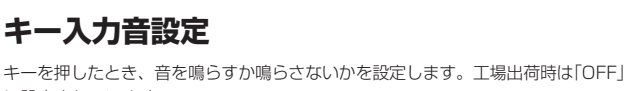

に設定されています。 ・ ・・・・ 音を鳴らす

・ OFF ・・・ 音を鳴らさない

▲または♥を押して「ON」または 「 OFF」の横に●を移動させ、 <u>|訳/決定</u>|**を押します。** 

キー入力音設定  $\underset{\blacksquare}{\circ}$  ON 選んで決定キーを押して下さい

### **入力設定**

文字の入力方法を、「挿入」または「上書き」に設定します(「挿入」と「上書き」 **37** ページ)。工場出荷時は「挿入」に設定されています。

▲または▼を押して「挿入」または 「上書き」 の横に●を移動させ、 <u>|訳/決定</u>|**を押します。** 

入力設定 ● 挿入<br>○ 上書き 選んで決定キーを押して下さい

#### **APO設定**

オートパワーオフまでの時間を設定します(オートパワーオフについて **23**ページ)。工場出荷時は「6分」(約6分間)に設定されています。

>.<,のどれかを押して時間 の横に●を移動させ、「訳/決定」を押 します。

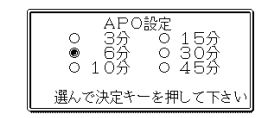

**サーチ設定**

読みやスペルを入力して調べるときの検索方法を切り替えることができます。 工場出荷時は、「すぐ出るサーチ ON」に設定されています。

• ON ・・・・・・ 読みやスペルを入力するごとに、候補を表示します。 • OFF ・・・・・ 読みやスペルをすべて入力してから、検索します(一括検索)。

**▲または▼を押して「ON」または** 「 OFF」の横に●を移動させ、 <u>|訳/決定</u>|**を押します。** 

サーチ設定<br>トーチ → サーチ<br>すぐ出るサーチ<br>O OFF<br>O OFF 選んで決定キーを押して下さい

■一括検索を使って調べる(「すぐ出るサーチ OFF」)

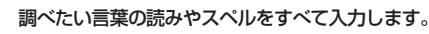

**訳/決定 を押します。** 

入力した読みやスペルと同じ、または近い言葉の一覧が表示されます。 あてはまる言葉が1つしかないときは、言葉の意味が表示されます。

**3** >.mMのどれかを押して、調べたい言葉を反転させます。

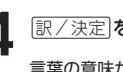

**109**

設 定 変 更